# **GT-C3212**Посібник користувача

Ê

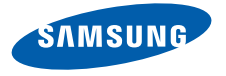

## Використання цього посібника

Цей посібник спеціально призначений для ознайомлення <sup>з</sup> функціями та можливостями телефону. Для швидкого початку роботи дивіться розділи «Огляд мобільного [телефону](#page-16-0)», «[Складання](#page-21-0) та підготовка мобільного телефону до [використання](#page-21-0)», та «[Використання](#page-26-0) основних [функцій](#page-26-0)».

ii

## **Позначки**

Спершу ознайомтеся <sup>з</sup> позначками, які використовується <sup>в</sup> цьому посібнику:

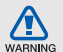

**Попередження** – ситуації, що можуть призвести до травмування вас або інших осіб

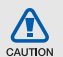

**Увага** – ситуації, що можуть спричинити пошкодження телефону або іншого обладнання

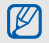

 $\blacktriangleright$ 

**Примітка** – примітки, поради <sup>з</sup> користування та додаткова інформація

 **Дивіться** – сторінки <sup>з</sup> пов'язаною інформацією; наприклад: ► стор. 12 (означає «дивіться сторінку 12»)

 $\rightarrow$  **Далі** – послідовність опцій або розділів меню, які потрібно вибрати, щоб виконати дію; наприклад: У режимі меню виберіть **Повідомлення** → **Створити нове повідомлення** (означає, що потрібно вибрати **Повідомлення**, потім **Створити нове повідомлення**).

- [ ] **Квадратні дужки** клавіші телефону; наприклад: [  $\odot$  ] (відповідає клавіша ввімк./вимк. живлення / вихід із меню)
- < > **Кутові дужки** – програмні клавіші для керування різноманітними функціями на кожному екрані; наприклад: <**OK**<sup>&</sup>gt; (відповідає програмній клавіші **OK**)

## **Інформація про авторські права**

Права на всі технології та продукти, використані <sup>в</sup> цьому пристрої, належать відповідним власникам:

- Bluetooth $^{\circledR}$  є зареєстрованим товарним знаком компанії Bluetooth SIG, Inc. по всьому світу – Bluetooth QD ID: B015502.
- Java™ є товарним знаком компанії Sun Microsystems, Inc.
- Windows Media Player® <sup>є</sup> зареєстрованим товарним знаком Microsoft Corporation.

## CE0168

## Зміст

#### **Відомості про безпеку та [використання](#page-5-0) 2**

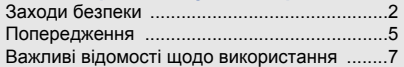

#### **Огляд мобільного [телефону](#page-16-1) .................. 13**

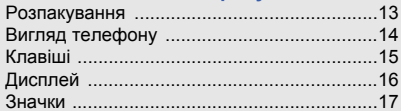

#### **Складання та підготовка мобільного телефону до використання [....................18](#page-21-1)**

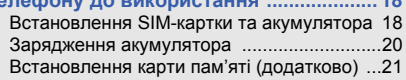

#### **[Використання](#page-26-1) основних функцій ..........23**

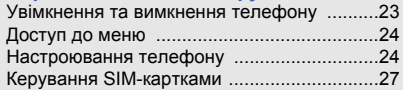

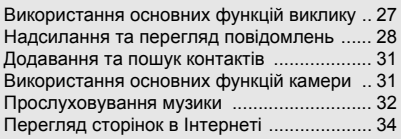

#### **[Використання](#page-38-0) додаткових функцій ......35**

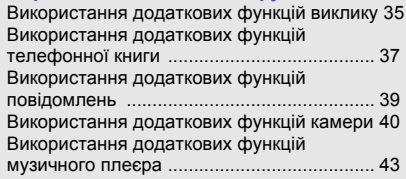

## **[Використання](#page-50-0) інструментів і програм ..47**

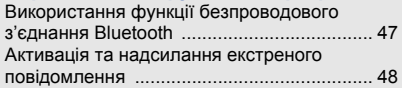

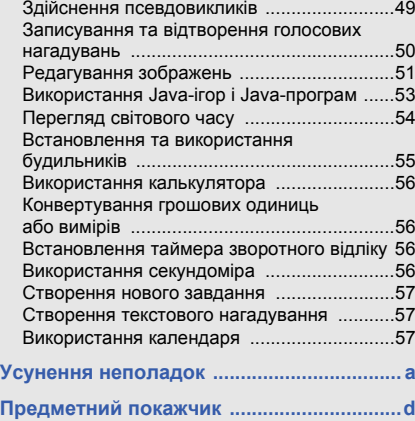

## <span id="page-5-0"></span>Відомості про безпеку та використання

Дотримання заходів безпеки запобігає виникненню небезпечних та незаконних ситуацій, <sup>а</sup> також гарантує ефективну роботу мобільного телефону.

<span id="page-5-1"></span>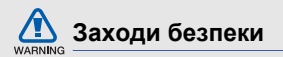

#### **Тримайте телефон подалі від маленьких дітей і домашніх тварин**

Тримайте телефон і аксесуари поза межами досяжності маленьких дітей і тварин. Маленькі деталі можуть призвести до задихання або серйозної травми, якщо їх проковтнути.

#### **Захист слуху**

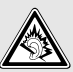

Високий рівень гучності <sup>в</sup> гарнітурі може пошкодити слух. Встановлюйте лише мінімальний рівень гучності, який дає змогу чути розмову або музику.

#### **Обережно встановлюйте мобільні телефони та обладнання**

Переконайтеся, що встановлені <sup>в</sup> автомобілі мобільні телефони або пов'язане <sup>з</sup> ними обладнання надійно закріплені. Не розташовуйте телефон і аксесуари поблизу або <sup>в</sup> місці розкриття подушки безпеки. Неправильно встановлене безпроводове обладнання може призвести до серйозної травми під час швидкого розкриття подушки безпеки.

#### **Обережно поводьтеся <sup>з</sup> акумуляторами та зарядними пристроями**

- Використовуйте лише рекомендовані компанією Samsung акумулятори та зарядні пристрої, які спеціально розроблено для цього телефону. Несумісні акумулятори та зарядні пристрої можуть серйозно пошкодити або вивести <sup>з</sup> ладу телефон.
- Забороняється кидати акумулятори або телефони у вогонь. Під час утилізації використаних акумуляторів або телефонів дотримуйтесь усіх місцевих законів.
- Ніколи не кладіть акумулятори та телефони всередину або на прилади, які виділяють тепло, такі як мікрохвильові печі, кухонні плити або радіатори. Акумулятори можуть вибухнути, якщо сильно нагріються.
- Ніколи не розбивайте акумулятор і не пробивайте в ньому отворів. Не допускайте перебування акумуляторів під дією високого зовнішнього тиску. Це може призвести до внутрішнього короткого замикання та перегрівання.

#### **Намагайтеся уникати радіоперешкод, якщо користуєтесь кардіостимулятором**

Виробниками та незалежним Інститутом досліджень безпроводових технологій рекомендовано тримати мобільні телефони на відстані мінімум 15 см від кардіостимуляторів, щоб уникнути можливих перешкод. Якщо <sup>є</sup> підозри, що телефон перешкоджає роботі кардіостимулятора або іншого медичного пристрою, негайно вимкніть телефон і зверніться до виробника кардіостимулятора або медичного пристрою.

#### **Вимикайте телефон під час перебування у вибухонебезпечному середовищі**

Не використовуйте телефон на автозаправних станціях (станціях технічного обслуговування), <sup>а</sup> також поблизу пального або хімікатів. Вимикайте телефон, якщо цього вимагають попереджувальні знаки або інструкції. Використання телефону у сховищах пального або хімікатів, <sup>а</sup> також поблизу них, у місцях їхнього перевантаження або <sup>в</sup> місцях проведення вибухових робіт може призвести до пожежі або вибуху. Не зберігайте та не транспортуйте легкозаймисті рідини, гази або вибухонебезпечні речовини разом із телефоном, його частинами або аксесуарами.

WARNIN

#### **Зменшення ризику отримання травм через повторювальні рухи**

Надсилаючи текстові повідомлення або граючи <sup>в</sup> ігри на телефоні, тримайте телефон, не напружуючись, злегка натискайте клавіші, користуйтеся спеціальними функціями, які зменшують кількість натискань клавіш (наприклад, шаблони та прогнозоване введення тексту), <sup>а</sup> також робіть перерви.

#### **Не користуйтеся телефоном, якщо його екран розбито або має тріщину**

Розбите скло або акрилове скло може призвести до травмування рук або обличчя. Зверніться <sup>з</sup> телефоном до сервісного центру Samsung для заміни екрана. Пошкодження, завдані недбалим поводженням, призведуть до припинення дії гарантії виробника.

<span id="page-8-0"></span>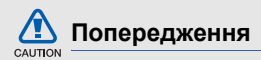

#### **Будьте обережні за кермом**

Не користуйтеся телефоном під час керування автомобілем і дотримуйтесь правил, які обмежують використання мобільних телефонів за кермом. Якщо можливо, використовуйте аксесуар «Вільні руки».

#### **Дотримуйтесь усіх правил і попереджень про безпеку**

Дотримуйтесь усіх правил, які обмежують використання мобільного телефону <sup>в</sup> певних місцях.

#### **Використовуйте лише аксесуари, рекомендовані компанією Samsung**

Використання несумісних аксесуарів може пошкодити телефон або призвести до травми.

#### **Вимикайте телефон біля медичного обладнання**

Він може перешкоджати роботі медичного обладнання <sup>в</sup> лікарнях та інших закладах охорони здоров'я. Дотримуйтесь правил, попереджувальних плакатів і вказівок медичного персоналу.

#### **У літаку вимкніть телефон або його функції безпроводового зв'язку**

Телефон може призвести до перешкод у роботі обладнання літака. Дотримуйтесь усіх правил авіакомпанії та вимикайте телефон або функції безпроводового зв'язку, якщо цього вимагають працівники авіакомпанії.

#### **Захист акумуляторів і зарядних пристроїв від пошкодження**

- Не допускайте перебування акумуляторів під дією дуже низької або високої температури (нижче 0° C/32° F або вище 45° C/113° F). Це може призвести до зменшення зарядної ємності та терміну служби акумуляторів.
- Уникайте контакту акумуляторів із металевими предметами, оскільки вони можуть <sup>з</sup>'єднати полюси "+" та "-" і призвести до тимчасового або повного пошкодження акумулятора.
- Ніколи не використовуйте пошкоджені зарядні пристрої та акумулятори.

#### **Обережно поводьтеся <sup>з</sup> телефоном**

- Не розбирайте Ваш телефон, це може привести до ураження електричним струмом.
- Уникайте потрапляння рідин на телефон вони можуть призвести до серйозних пошкоджень та змінити колір індикатору вологи всередині телефону. Не беріть телефон вологими руками.

Пошкодження, викликані потраплянням води всередину телефону, можуть припинити дію гарантії виробника.

- • Щоб уникнути пошкодження рухомих деталей, не використовуйте та не зберігайте телефон у запилених і брудних місцях.
- Цей телефон складний електронний пристрій, тому щоб уникнути серйозних пошкоджень, обережно поводьтеся <sup>з</sup> ним і захищайте від ударів.
- Не фарбуйте телефон, оскільки фарба може заблокувати рухомі деталі та завадити його нормальному функціонуванню.
- Не користуйтеся спалахом камери або підсвічуванням близько до очей дітей або тварин.
- Телефон і карти пам'яті можуть бути пошкоджені під впливом магнітних полів. Не використовуйте футляри або аксесуари <sup>з</sup> магнітними застібками, а також уникайте перебування телефону під впливом магнітних полів протягом тривалого часу.

#### **Уникайте створення радіоперешкод для інших електронних пристроїв**

Цей телефон випромінює радіочастотні сигнали, які можуть створювати перешкоди для неекранованого або неналежно-екранованого електронного обладнання, наприклад, кардіостимуляторів, слухових апаратів, медичних та інших електронних пристроїв удома або <sup>в</sup> автомобілі. Якщо виникнуть проблеми, пов'язані <sup>з</sup> радіоперешкодами, зверніться до виробника електронного пристрою для їх усунення.

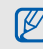

### <span id="page-10-0"></span>**Важливі відомості щодо використання**

#### **Користуйтеся телефоном, правильно його тримаючи**

Не торкайтеся внутрішньої антени телефону.

#### **Доручайте технічне обслуговування телефону лише кваліфікованому персоналу**

Інакше телефон може бути пошкоджено, що призведе до втрати права на гарантійний ремонт.

#### **Забезпечення максимального терміну служби акумулятора та зарядного пристрою**

- Не заряджайте акумулятор протягом часу, більшого за тиждень, оскільки перезарядження може скоротити термін служби акумулятора.
- Акумулятори, які певний час не використовуються, розряджаються, тому перед використанням їх слід зарядити.
- Від'єднуйте зарядні пристрої від джерел живлення, якщо вони не використовуються.
- Використовуйте акумулятори лише за прямим призначенням.

#### **Обережно поводьтеся <sup>з</sup> SIM-картками та картами пам'яті**

• Не виймайте картку під час передавання або приймання телефоном даних, оскільки це може призвести до втрати даних і/або пошкодження картки або телефону.

- Захищайте картки від сильних ударів, статичної напруги та електричних розрядів від інших пристроїв.
- Часте записування та стирання даних скорочують термін служби карт пам'яті.
- • Не торкайтеся пальцями або металевими предметами золотистих контактів і полюсів. Якщо картку забруднено, протріть її <sup>м</sup>'якою тканиною.

#### **Доступ до аварійних служб**

Виклики <sup>в</sup> аварійні служби <sup>з</sup> телефону можуть бути недоступні <sup>в</sup> деяких регіонах або за певних умов. Перед поїздкою до віддаленого регіону або регіону з поганим покриттям подбайте про додатковий спосіб зв'язку <sup>з</sup> персоналом аварійних служб.

#### **Інформація про сертифікацію за питомим коефіцієнтом поглинання (SAR)**

Цей телефон відповідає стандартам Євросоюзу, які обмежують опромінення людей радіочастотною енергією, що випромінюється радіо- та телекомунікаційним обладнанням. Ці стандарти запобігають продажу мобільних пристроїв, рівень опромінення яких перевищує максимально припустимий рівень (відомий як SAR – питомий коефіцієнт поглинання), що становить 2,0 Вт на кілограм.

Під час тестування максимальний зафіксований показник SAR для цієї моделі становив 1,19 Вт на кілограм. За звичайного використання рівень SAR, імовірно, набагато менший, оскільки телефон розроблено для випромінювання лише тієї радіочастотної енергії, яка необхідна для передавання сигналу до найближчої базової станції. Де це можливо, рівень випромінювання знижується автоматично, завдяки чому зменшується загальний вплив радіочастотної енергії на користувача.

Декларація відповідності, наведена на останній сторінці посібника, указує на відповідність цього телефону Європейській директиві про радіо- та телекомунікаційне обладнання (R&TTE). Докладніше про питомий коефіцієнт поглинання (SAR) і пов'язані <sup>з</sup> ним стандарти Євросоюзу можна дізнатись, відвідавши веб-сайт Samsung, присвячений мобільним телефонам.

#### **Правильна утилізація виробу**

(Відходи електричного та електронного обладнання)

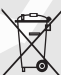

(Стосується Євросоюзу та інших країн Європи, <sup>в</sup> яких запроваджено системи розподіленої утилізації)

Ця позначка на виробі, аксесуарах або <sup>в</sup> документації до них вказує, що виріб, <sup>а</sup> також відповідні електронні аксесуари (наприклад, зарядний пристрій, гарнітура, USB-кабель) не можна викидати разом із побутовим сміттям після завершення терміну експлуатації.

Щоб запобігти можливій шкоді довкіллю або здоров'<sup>ю</sup> людини через неконтрольовану утилізацію, утилізуйте це обладнання окремо від інших видів відходів, віддаючи його на переробку та уможливлюючи таким чином повторне використання матеріальних ресурсів.

Фізичні особи можуть звернутися до дилера, у якого було придбано виріб, або до місцевого урядового закладу, щоб отримати відомості про місця та способи нешкідливої для довкілля вторинної переробки виробу.

Корпоративним користувачам слід звернутися до свого постачальника та перевірити правила й умови договору про придбання. Цей виріб потрібно утилізувати окремо від інших промислових відходів.

#### **Утилізація виробу**

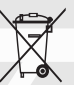

(Стосується ЄС та інших європейських країн, у яких упроваджено системи розподіленої утилізації.)

Позначка на акумуляторі, посібнику користувача або упаковці означає, що

акумулятор цього продукту не можна викидати разом <sup>з</sup> іншим побутовим сміттям після завершення терміну експлуатації. Хімічні символи Hg, Cd або Pb означають, що кількість наявної <sup>в</sup> акумуляторі ртуті, кадмію або свинця перевищує контрольний рівень, зазначений у Директиві ЄС 2006/66. За неправильної утилізації акумуляторів ці речовини можуть завдати шкоди здоров'<sup>ю</sup> людей або довкіллю.

Для захисту природних ресурсів і повторного використання матеріалів утилізуйте акумулятори окремо від інших типів відходів і віддавайте їх на переробку представникам місцевої системи повернення акумуляторів.

#### **Заява про неприйняття відповідальності**

Деякий вміст і послуги, доступ до яких можливий завдяки використанню цього пристрою, належать третім сторонам і захищені законом про авторські права, патентами, товарними знаками та/або іншими законами про інтелектуальну власність. Такий вміст і послуги надаються виключно для особистого некомерційного використання. Не дозволяється використання будь-якого вмісту або послуг у спосіб, заборонений власником вмісту або постачальником послуг. Не обмежуючи вищезазначених положень, без прямого дозволу відповідного власника вмісту або постачальника послуг забороняється внесення змін, копіювання, перевидання, завантаження, розміщення, передача, переклад, продаж, створення похідних документів, використання або розповсюдження вмісту або послуг, що надаються за допомогою цього пристрою, у будь-який спосіб або за допомогою будь-якого носія.

"ВМІСТ І ПОСЛУГИ ТРЕТІХ СТОРІН НАДАЮТЬСЯ "ЯК Є". КОМПАНІЯ SAMSUNG ІЗ ЖОДНОЮ МЕТОЮ НЕ НАДАЄ ПРЯМИХ АБО НЕПРЯМИХ ГАРАНТІЙ ЩОДО ВМІСТУ АБО ПОСЛУГ, НАДАНИХ ТАКИМ ЧИНОМ. КОМПАНІЯ SAMSUNG НЕ НАДАЄ ЖОДНИХ НЕПРЯМИХ ГАРАНТІЙ, <sup>У</sup> ТОМУ ЧИСЛІ ЖОДНИХ ГАРАНТІЙ ПРИДАТНОСТІ ДЛЯ ПРОДАЖУ АБО ПРИДАТНОСТІ ДЛЯ ПЕВНОЇ МЕТИ. КОМПАНІЯ SAMSUNG НЕ НАДАЄ ЖОДНИХ ГАРАНТІЙ ЩОДО ТОЧНОСТІ, ДІЙСНОСТІ, СВОЄЧАСНОСТІ, ЗАКОННОСТІ АБО ПОВНОТИ ВМІСТУ АБО ПОСЛУГ, ДОСТУПНИХ ЗАВДЯКИ ВИКОРИСТАННЮ ЦЬОГО ПРИСТРОЮ, ТА ЗА ЖОДНИХ ОБСТАВИН, (ВКЛЮЧНО З НЕДБАЛІСТЮ) АНІ ЗА КОНТРАКТОМ, АНІ ЗА ДЕЛІКТОМ НЕ НЕСЕ ВІДПОВІДАЛЬНОСТІ ЗА БУДЬ-ЯКІ ПРЯМІ, НЕПРЯМІ, ВИПАДКОВІ, НАВМИСНІ АБО ОПОСЕРЕДКОВАНІ ЗБИТКИ, ОПЛАТУ ЮРИДИЧНИХ ПОСЛУГ, ВИТРАТИ АБО БУДЬ-ЯКІ ІНШІ ЗБИТКИ І УШКОДЖЕННЯ, ЩО БУЛИ СПРИЧИНЕНІ ВНАСЛІДОК АБО В РЕЗУЛЬТАТІ ВИКОРИСТАННЯ ВАМИ АБО БУДЬ-ЯКОЮ

ТРЕТЬОЮ СТОРОНОЮ БУДЬ-ЯКИХ ВІДОМОСТЕЙ У ВМІСТІ АБО ПОСЛУГАХ, АБО В РЕЗУЛЬТАТІ ВИКОРИСТАННЯ БУДЬ-ЯКОГО ВМІСТУ АБО ПОСЛУГ, НАВІТЬ У ВИПАДКУ ПОПЕРЕДЖЕННЯ ПРО МОЖЛИВІСТЬ ТАКИХ ЗБИТКІВ."

Надання послуг третьою стороною може бути припинено або перервано у будь-який момент, і компанія Samsung не заявляє і не гарантує, що вміст або послуги залишатимуться доступними впродовж будь-якого часу. Вміст і послуги передаються третіми сторонами за допомогою мереж і засобів передачі даних, які не контролюються компанією Samsung. Не обмежуючи змісту цієї заяви <sup>в</sup> цілому, компанія Samsung прямо відмовляється від будь-яких зобов'язань або відповідальності за переривання або призупинення надання будь-якого вмісту або послуг, доступних за допомогою цього пристрою.

Компанія Samsung не має жодних зобов'язань і не несе жодної відповідальності за обслуговування клієнта, пов'язане <sup>з</sup> використанням вмісту та послуг. Будь-які запитання або запити на обслуговування, пов'язані із вмістом або послугами, мають бути спрямовані безпосередньо до відповідних постачальників вмісту або послуг.

## <span id="page-16-1"></span><span id="page-16-0"></span>Огляд мобільного телефону

Зовнішній вигляд мобільного телефону, функції клавіш, дисплей і значки на дисплеї.

## <span id="page-16-2"></span>**Розпакування**

Перевірте наявність у комплекті таких компонентів:

- Мобільний телефон
- Акумулятор
- Зарядний пристрій
- Посібник користувача

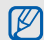

- Компоненти, які входять до комплекту телефону, можуть різнитися залежно від програмного забезпечення та аксесуарів, доступних у вашій країні або запропонованих вашим оператором зв'язку. Додаткові аксесуари можна замовити <sup>в</sup> місцевого дилера Samsung.
- Аксесуари, які входять до комплекту цього телефону, найкраще підходять для нього.

## <span id="page-17-0"></span>**Вигляд телефону**

Передня панель телефону має такі клавіші та функції:

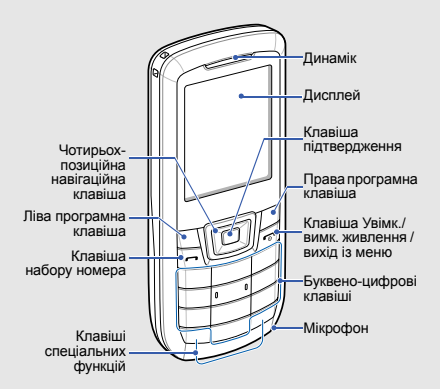

Задня панель телефону має такі клавіші та функції:

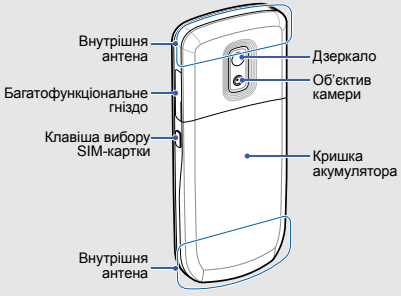

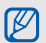

Можна заблокувати клавіатуру телефону, щоб запобігти виконанню небажаних операцій. Для блокування або розблокування телефону натисніть і утримуйте [ <del>×</del> ]. У разі встановлення на телефоні автоматичного блокування клавіатури, щоразу

Огляд

після вимкнення дисплею клавіатура автоматично блокуватиметься.

## <span id="page-18-0"></span>**Клавіші**

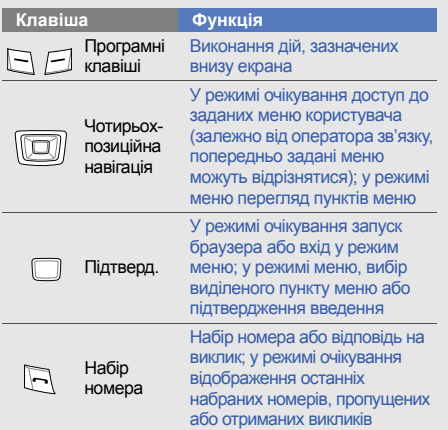

#### **Клавіша**

Įπ  $\overline{a}$  Буквеноцифрові

#### **Функція**

Увімк./вимк. живлення / вихід із менюУвімкнення та вимкнення телефону (натисніть і утримуйте); завершення виклику; у режимі меню скасування введення та повернення в режим очікування Введення цифр, букв і спеціальних символів;

у режимі очікування натисніть і утримуйте [**1**], щоб отримати доступ до голосової пошти, <sup>а</sup> [**0**], щоб ввести префікс міжнародного зв'язку

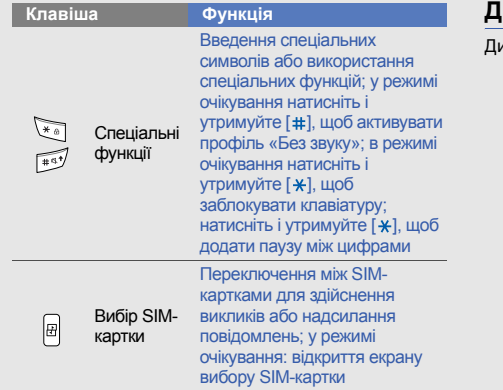

## <span id="page-19-0"></span>**Дисплей**

исплей телефону має три ділянки:

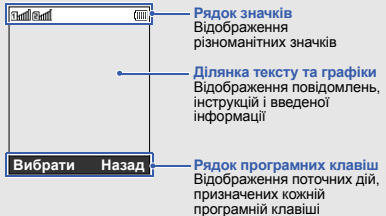

## <span id="page-20-0"></span>**Значки**

На дисплеї відображаються такі значки:

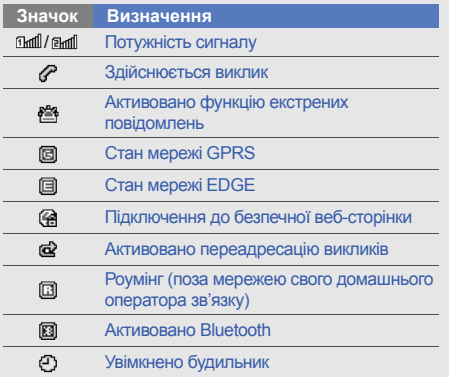

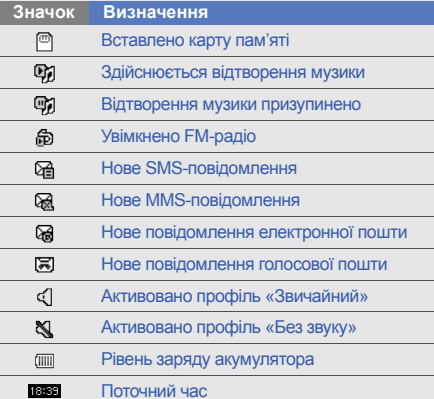

## <span id="page-21-1"></span><span id="page-21-0"></span>Складання та підготовка мобільноготелефону до використання

Складання компонентів мобільного телефону та підготовка до використання.

## <span id="page-21-4"></span><span id="page-21-3"></span><span id="page-21-2"></span>**Встановлення SIM-картки та акумулятора**

Під час реєстрації <sup>в</sup> мережі мобільного зв'язку надається SIM-картка (Subscriber Identity Module – модуль ідентифікації абонента) разом із реєстраційними даними, такими як PIN-код (персональний ідентифікаційний номер), і додаткові послуги.

Встановлення SIM-картки та акумулятора

1. Зніміть кришку акумуляторного відсіку.

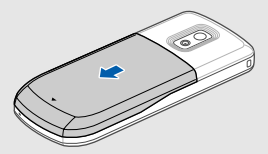

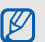

Якщо телефон увімкнено, натисніть і<br>утримуйте [*र*ञ्ज], щоб вимкнути його.

2. Вставте SIM-картку.

Цей телефон має 2 гнізда для SIM-карток, що дає змогу одночасно використовувати 2 SIMкартки і переключатися між ними. • [стор](#page-30-2). 27

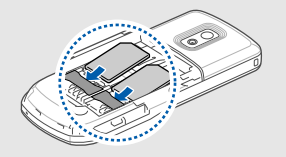

3. Встановіть акумулятор.

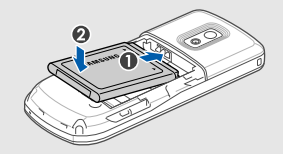

4. Закрийте кришку акумуляторного відсіку.

- W
- Розташуйте SIM-картку <sup>в</sup> телефоні золотистими контактами донизу.
- Якщо SIM-картка не встановлена, можна використовувати тільки ті послуги, які не пов'язані з роботою <sup>в</sup> мережі, та деякі меню.

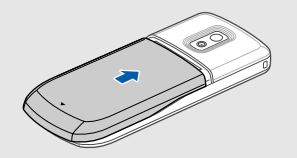

## <span id="page-23-1"></span><span id="page-23-0"></span>**Зарядження акумулятора**

Перед першим використанням телефону слід зарядити акумулятор.

- 1. Відкрийте отвір багатофункціонального гнізда збоку телефону.
- 2. Підключіть менший роз'єм зарядного пристрою до багатофункціонального гнізда.

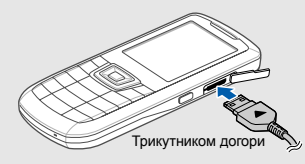

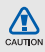

Неправильне підключення зарядного пристрою може призвести до серйозного пошкодження телефону. Гарантія не поширюється на пошкодження телефону, спричинені неправильним використанням.

- 3. Підключіть більший роз'єм зарядного пристрою до розетки.
- 4. Після повного зарядження акумулятора (значок **Ш припинить рухатися) від'єднайте зарядний** пристрій від розетки.
- 5. Від'єднайте зарядний пристрій від телефону.
- 6. Закрийте отвір багатофункціонального гнізда.

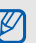

#### <span id="page-23-2"></span>**Індикатор низького рівня заряду акумулятора**

Коли акумулятор розряджається, телефон повідомляє про це за допомогою попереджувального сигналу та повідомлення про низький рівень заряду акумулятора. Значок акумулятора відображається як пуста батарея, що блимає. Якщо рівень заряду акумулятора стає недостатнім для роботи, телефон автоматично вимикається. Щоб знову скористатися телефоном, зарядіть акумулятор.

## <span id="page-24-1"></span><span id="page-24-0"></span>**Встановлення карти пам'яті (додатково)**

Для зберігання додаткових мультимедійних файлів слід встановити карту пам'яті. Цей телефон підтримує карти пам'яті microSD™ та microSDHC™ обсягом до 8 ГБ (залежно від виробника та типу карти).

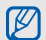

Форматування карти пам'яті на ПК може призвести до її несумісності <sup>з</sup> телефоном. Здійснюйте форматування карти пам'яті тільки на телефоні.

1. Зніміть кришку акумуляторного відсіку.

2. Відкрийте кришку гнізда для карти пам'яті.

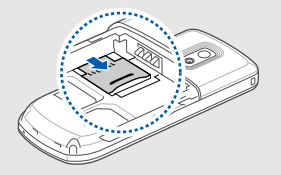

3. Зніміть кришку гнізда для карти пам'яті та вставте карту пам'яті стороною <sup>з</sup> наклейкою догори.

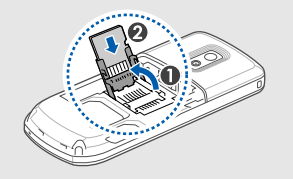

4. Закрийте кришку гнізда для карти пам'яті.

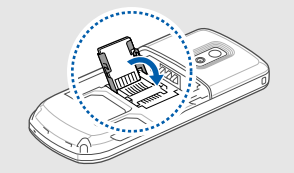

5. Заблокуйте кришку гнізда для карти пам'яті.

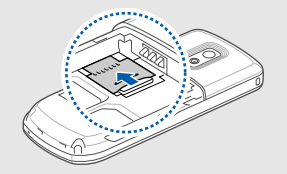

6. Закрийте кришку акумуляторного відсіку.

Щоб вийняти карту пам'яті, зніміть кришку акумулятора, розблокуйте та підніміть кришку гнізда для карти пам'яті, <sup>а</sup> потім вийміть карту із гнізда.

## <span id="page-26-1"></span><span id="page-26-0"></span>Використання основнихфункцій

Використання базових операцій і основних функцій мобільного телефону.

## <span id="page-26-2"></span>**Увімкнення та вимкнення телефону**

Увімкнення телефону.

- 1. Натисніть і утримуйте [  $\textcolor{red}{\bullet}$ ].
- 2. Введіть PIN-код і натисніть <sup>&</sup>lt;**OK**> (за потреби).
- 3. Натисніть <sup>&</sup>lt;**OK**> і присвойте ім'<sup>я</sup> та значок новій SIM-картці.
- 4. Натисніть <sup>&</sup>lt;**Далі**>.
- 5. Активуйте SIM-картку або виберіть SIM-картку за замовчуванням (за потреби).
- 6. Натисніть <sup>&</sup>lt;**Зберегти**>.

Щоб вимкнути телефон, повторіть крок 1, описаний вище.

## <span id="page-26-3"></span>**Увімкнення профілю «Без зв'язку»**

Завдяки профілю «Без зв'язку» можна використовувати функції телефону, не пов'язані <sup>з</sup> мобільним зв'язком, у місцях, де використання мобільних пристроїв заборонено, наприклад у літаках або лікарнях.

Щоб увімкнути профіль «Без зв'язку», у режимі меню виберіть **Установки** → **Профілі телефону** →**Без зв'язку**.

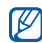

Дотримуйтесь усіх попереджень і вказівок персоналу <sup>в</sup> місцях, де заборонено використання мобільних пристроїв.

## <span id="page-27-0"></span>**Доступ до меню**

Доступ до меню телефону.

1. У режимі очікування натисніть <sup>&</sup>lt;**Меню**>, щоб перейти <sup>в</sup> режим меню.

Залежно від країни або оператора зв'язку  $\varnothing$ може знадобиться натиснути клавішу підтвердження, щоб увійти <sup>в</sup> режим меню.

2. За допомогою навігаційної клавіші перейдіть до меню або пункту.

- 3. Натисніть <sup>&</sup>lt;**Вибрати**>, <**OK**> або клавішу підтвердження для підтвердження виділеного пункту.
- 4. Натисніть <sup>&</sup>lt;**Назад**>, щоб перейти на рівень вище; натисніть [  $\overline{\bullet}$  ], щоб повернутися в режим очікування.

## <span id="page-27-1"></span>**Настроювання телефону**

Скористайтеся всіма можливостями свого телефону, настроївши його за своїм смаком.

#### <span id="page-27-3"></span><span id="page-27-2"></span>**Регулювання гучності звуків клавіатури**

- 1. У режимі меню виберіть **Установки → Профілі телефону**.
- 2. Перейдіть до потрібного профілю.
- 3. Натисніть <sup>&</sup>lt;**Опції**<sup>&</sup>gt;<sup>→</sup> **Редагувати**.
- 4. Прокрутіть вліво або вправо, щоб вибрати **Звуки телефону**.
- 5. Виберіть **Гучність звуку телефону**.
- 6. Прокрутіть вліво або вправо, щоб відрегулювати гучність звуків клавіатури.
- 7. Натисніть <sup>&</sup>lt;**Зберегти**<sup>&</sup>gt;<sup>→</sup> <sup>&</sup>lt;**Зберег.**>.

#### **Увімкнення та вимкнення профілю «Без звуку»**

У режимі очікування натисніть і утримуйте [ # ], щоб вимкнути або увімкнути звук телефону.

#### <span id="page-28-0"></span>**Змінення звуку дзвінка**

Змінення звуку дзвінка поточного профілю.

- 1. У режимі меню виберіть **Установки** → **Профілі телефону**.
- 2. Перейдіть до потрібного профілю.

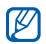

Якщо використовується профіль «Без звуку», регулювання гучності звуку дзвінка неможливе.

- 3. Натисніть <sup>&</sup>lt;**Опції**<sup>&</sup>gt;<sup>→</sup> **Редагувати** → **Звук дзвінка голосового виклику**.
- 4. Виберіть категорію звуку дзвінка → виберіть звук дзвінка.
- <span id="page-28-1"></span>5. Натисніть <sup>&</sup>lt;**Зберег.**>.

Переключення <sup>в</sup> інший профіль.

- 1. У режимі меню виберіть **Установки → Профілі телефону**.
- 2. Виберіть потрібний профіль.

Створення профілю телефону.

- 1. У режимі меню виберіть **Установки → Профілі телефону**.
- 2. Натисніть <sup>&</sup>lt;**Опції**<sup>&</sup>gt;<sup>→</sup> **Створити**.
- 3. Введіть ім'<sup>я</sup> для профілю та натисніть клавішу підтвердження.
- 4. Змініть установки звуку за своїм смаком.
- 5. Завершивши, натисніть <sup>&</sup>lt;**Зберег.**>.

#### <span id="page-29-2"></span>**Вибір заставки (режим очікування)**

- 1. У режимі меню виберіть **Установки** → **Дисплей та підсвічування** → **Основний дисплей**.
- 2. Прокрутіть вліво або вправо, щоб вибрати **Зображення** та виберіть **Заставка**.
- 3. Виберіть категорію зображень → виберіть зображення.
- <span id="page-29-4"></span>4. Натисніть <sup>&</sup>lt;**Зберег.**>.

#### **Вибір теми для дисплея**

- 1. У режимі меню виберіть **Установки** → **Дисплей та підсвічування** → **Моя тема**.
- <span id="page-29-3"></span>2. Виберіть тему.

#### <span id="page-29-0"></span>**Настроювання швидкого доступу до меню**

- 1. У режимі меню виберіть **Установки** →**Установки телефону** → **Швидкий доступ**.
- 2. Виберіть клавішу, яку слід використати для швидкого доступу.

3. Виберіть меню, яке слід призначити цій клавіші швидкого доступу.

#### <span id="page-29-1"></span>**Блокування телефону**

- 1. У режимі меню виберіть **Установки** → **Безпека** → **Телефон** → **Блокування телефону** <sup>→</sup> **Увімкнено**.
- 2. Введіть новий пароль від 4 до 8 цифр і натисніть <**OK**>.
- 3. Введіть новий пароль ще раз і натисніть <sup>&</sup>lt;**OK**>.
- $\not\!\!\!D$
- • Якщо меню, яке потребує введення пароля, використовується вперше, відобразиться запит на створення та підтвердження пароля.
- Компанія Samsung не несе відповідальності за втрату паролів чи приватної інформації або за інші пошкодження, спричинені використанням незаконних програм.

## <span id="page-30-5"></span><span id="page-30-2"></span><span id="page-30-0"></span>**Керування SIM-картками**

Ваш телефон підтримує режим подвійної SIMкартки, що дає змогу використовувати одночасно дві SIM-картки, не переставляючи їх. Вибір стандартної SIM-картки та встановлення установок SIM-карток.

#### **Вибір стандартної SIM-картки**

- 1. У режимі очікування натисніть [盈].
- 2. Виберіть **За замовчуванням** <sup>в</sup> меню потрібної SIM-картки.
- 3. Натисніть <sup>&</sup>lt;**Зберег.**>.

Телефон автоматично перезавантажиться.

#### **Автоматичне переключення між SIMкартками**

- 1. У режимі меню виберіть **Установки** → **Керування SIM-картками** → **Автоматичне переключення SIM-картки**.
- 2. Прокрутіть вліво або вправо, щоб вибрати **Увімкнено**.
- 3. Вкажіть розклад використання кожної SIM-картки та натисніть <sup>&</sup>lt;**Зберегти**>.
- 4. Натисніть <sup>&</sup>lt;**Зберег.**>.

#### **Змінення імен та значків SIM-карток**

- 1. У режимі меню виберіть **Установки** →**Керування SIM-картками** → **Зареєструвати картку**.
- 2. Перейдіть до потрібної SIM-картки.
- <span id="page-30-4"></span>3. Змініть ім'<sup>я</sup> та значок.

## <span id="page-30-1"></span>**Використання основних функцій виклику**

Здійснення виклику та відповідь на виклик і використання основних функцій виклику.

#### <span id="page-30-3"></span>**Здійснення виклику**

- 1. У режимі очікування введіть код місцевості та номер телефону.
- 2.  $\,$ Щоб набрати номер, натисніть [ $\,$ — $\,$ ].
- 3. Щоб завершити виклик, натисніть [  $\textcolor{red}{\bullet}$ ].

#### <span id="page-31-1"></span>**Відповідь на виклик**

- 1. Під час вхідного виклику натисніть [ ].
- <span id="page-31-3"></span>2. Щоб завершити виклик, натисніть [  $\textcolor{red}{\bullet}$  ].

#### **Регулювання гучності**

Щоб відрегулювати гучність під час виклику, натисніть навігаційну клавішу вгору або вниз.

#### **Використання функції гучномовця**

- 1. Щоб увімкнути гучномовець, під час виклику натисніть клавішу підтвердження → <sup>&</sup>lt;**Так**>.
- 2. Натисніть клавішу підтвердження ще раз, щоб вимкнути гучномовець.

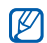

У шумному середовищі досить важко чути співрозмовника під час використання функції гучномовця. Для кращої чутності скористайтеся звичайним режимом розмови по телефону.

#### <span id="page-31-2"></span>**Використання гарнітури**

Підключивши гарнітуру, яка постачається разом із телефоном, до багатофункціонального гнізда, можна здійснювати виклики та відповісти на них.

- Щоб повторно набрати останній номер, натисніть і утримуйте кнопку гарнітури.
- Щоб відповісти на виклик, натисніть і утримуйте кнопку гарнітури.
- Щоб завершити виклик, натисніть і утримуйте кнопку гарнітури.

## <span id="page-31-0"></span>**Надсилання та перегляд повідомлень**

Надсилання та перегляд SMS-, MMS-повідомлень і повідомлень електронної пошти.

#### <span id="page-32-6"></span><span id="page-32-4"></span><span id="page-32-1"></span>**Надсилання SMS- або MMSповідомлення**

- 1. У режимі меню виберіть **Повідомлення** →**Створити нове повідомлення** →**Повідомлення**.
- 2. Введіть номер одержувача та прокрутіть вниз.
- 3. Введіть текст повідомлення. ▶ [Введення](#page-32-0) тексту Щоб надіслати SMS-повідомлення, перейдіть до кроку 5.

Щоб вкласти медіафайл, перейдіть до кроку 4.

- 4. Натисніть <sup>&</sup>lt;**Опції**<sup>&</sup>gt;→ **Додати мультимедіа** і додайте об'єкт.
- 5. Натисніть <sup>&</sup>lt;**Опції**<sup>&</sup>gt;<sup>→</sup> **Надіслати**, щоб надіслати повідомлення.

#### <span id="page-32-2"></span>**Надсилання повідомлення електронної пошти**

- 1. У режимі меню виберіть **Повідомлення** →**Створити нове повідомлення** → **Email**.
- 2. Введіть адресу електронної пошти та прокрутіть вниз.
- <span id="page-32-3"></span>3. Введіть тему та прокрутіть вниз.
- 4. Введіть текст повідомлення електронної пошти.
- 5. Натисніть <sup>&</sup>lt;**Опції**<sup>&</sup>gt;→ **Вкласти медіафайл** або **Вкласти запис органайзера** і вкладіть файл (за потреби).
- 6. Натисніть <sup>&</sup>lt;**Опції**<sup>&</sup>gt;→ **Надіслати**, щоб надіслати повідомлення.

#### <span id="page-32-5"></span><span id="page-32-0"></span>**Введення тексту**

Під час введення тексту можна змінювати режим вводу:

- Натисніть і утримуйте [#] для переключення між режимами T9 і ABC. Залежно від країни, можна використовувати режим введення для своєї мови.
- Натисніть [#], щоб змінити регістр або перейти до режиму цифр.
- Натисніть [\*], щоб перейти до режиму символів.
- Натисніть і утримуйте [\*] щоб вибрати метод вводу або мову вводу.

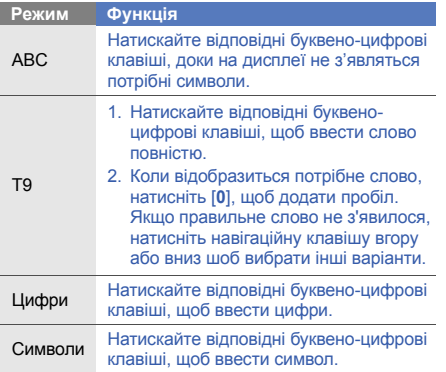

#### Введіть текст <sup>в</sup> одному <sup>з</sup> таких режимів: **Перегляд SMS- або MMS-повідомлень**

- <span id="page-33-2"></span><span id="page-33-1"></span>1. У режимі меню виберіть **Повідомлення** → **Мої повідомлення** → **Вхідні**.
- <span id="page-33-0"></span>2. Виберіть SMS- або MMS-повідомлення.

#### **Перегляд повідомлень електронної пошти**

- 1. У режимі меню виберіть **Повідомлення** → **Мої повідомлення** → **Вхідні Email**.
- 2. Натисніть **Перевірити Email**.
- 3. Виберіть повідомлення електронної пошти або заголовок.
- 4. Якщо вибрано заголовок, натисніть <sup>&</sup>lt;**Опції**<sup>&</sup>gt;<sup>→</sup> **Отримати**, щоб переглянути повідомлення електронної пошти повністю.

## <span id="page-34-0"></span>**Додавання та пошук контактів**

<span id="page-34-3"></span>Використання основних функцій телефонної книги.

#### **Додавання нового контакту**

- 1. У режимі очікування введіть телефонний номер і натисніть <sup>&</sup>lt;**Опції**>.
- 2. Виберіть **Зберегти** <sup>→</sup>розташування <sup>в</sup> пам'яті (телефон, SIM 1 або SIM 2) <sup>→</sup>**Нове**.
- 3. Виберіть тип номера (за потреби).
- 4. Введіть контактні дані.
- 5. Натисніть <sup>&</sup>lt;**Опції**<sup>&</sup>gt;→ **Зберегти**, щоб зберегти контакт у пам'яті.

#### <span id="page-34-4"></span><span id="page-34-2"></span>**Пошук контакту**

- 1. У режимі меню виберіть **Контакти**.
- 2. Введіть декілька перших літер імені, яке потрібно знайти.

3. Виберіть ім'<sup>я</sup> контакту <sup>з</sup> відображеного списку.

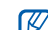

- Знайшовши контакт, можна виконати такі дії:
- зателефонувати за вказаним номером, натиснувши  $[$   $\rightarrow$   $]$ :
- змінити контактні дані, натиснувши клавішу підтвердження.

## <span id="page-34-1"></span>**Використання основних функцій камери**

<span id="page-34-5"></span>Зйомка та перегляд фотографій і відео.

#### **Фотографування**

- 1. Щоб увімкнути камеру, виберіть **Камера** у режимі меню.
- 2. Наведіть об'єктив на об'єкт зйомки й налаштуйте зображення.
- 3. Натисніть клавішу підтвердження, щоб сфотографувати. Фотографія зберігається автоматично.
- 4. Натисніть <**Назад**>, щоб ще раз сфотографувати (крок 2).

#### <span id="page-35-4"></span>**Перегляд фотографій**

У режимі меню виберіть **Мої файли** → **Зображення**

<span id="page-35-1"></span>→ **Мої фотографії** → виберіть файл фотографії.

#### **Відеозйомка**

- 1. Щоб увімкнути камеру, виберіть **Камера** у режимі меню.
- 2. Натисніть [**1**], щоб перейти <sup>в</sup> режим відеозйомки.
- 3. Наведіть об'єктив на об'єкт зйомки й налаштуйте зображення.
- 4. Натисніть клавішу підтвердження для початку записування.
- 5. Щоб зупинити зйомку, натисніть <<mark>⊟</mark>> або клавішу підтвердження.

<span id="page-35-2"></span>Відео зберігається автоматично.

6. Натисніть < $\blacksquare$ >, щоб зняти ще одне відео (крок 4).

## **Перегляд відео**

У режимі меню виберіть **Мої файли** → **Відео** → **Мої відеокліпи** → виберіть відеофайл.

## <span id="page-35-0"></span>**Прослуховування музики**

Прослуховування музики за допомогою музичного плеєра або FM-радіо.

## <span id="page-35-5"></span><span id="page-35-3"></span>**Прослуховування FM-радіо**

- 1. Підключіть гарнітуру, яка постачається разом із телефоном, до багатофункціонального гнізда.
- 2. У режимі меню виберіть **FM-радіо**.
- 3. Натисніть клавішу підтвердження, щоб запустити радіо.
- 4. Натисніть <sup>&</sup>lt;**Так**>, щоб розпочати автоматичне настроювання.

Радіоприймач здійснить автоматичний пошук і збереже доступні радіостанції.

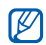

Під час першого доступу до FM-радіо відобразиться запит на здійснення автоматичного настроювання.

5. Керування FM-радіо здійснюється за допомогою таких клавіш:

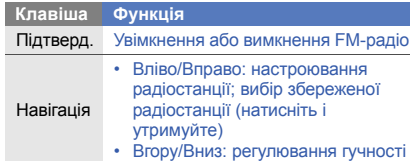

#### <span id="page-36-0"></span>**Прослуховування музичних файлів**

Спочатку слід перенести файли на телефон або карту пам'яті <sup>в</sup> такий спосіб:

- Завантажити через Інтернет.
	- X [Перегляд](#page-37-0) сторінок <sup>в</sup> Інтернеті
- Завантажити <sup>з</sup> ПК за допомогою програми Samsung PC Studio. ► [стор](#page-46-1). 43
- Отримати через Bluetooth.  $\blacktriangleright$  [стор](#page-51-1). 48
- Скопіювати на карту пам'яті. ▶ [стор](#page-47-0). 44
- Синхронізувати <sup>з</sup> Windows Media Player 11.
	- $\blacktriangleright$  [стор](#page-47-0). 44

Після перенесення музичних файлів на телефон або карту пам'яті виконайте такі дії:

- 1. У режимі меню виберіть **Музика**.
- 2. Виберіть категорію музики → виберіть музичний файл.
- 3. Керування відтворенням здійснюється за допомогою таких клавіш:

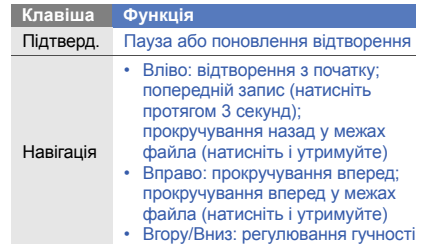

<span id="page-37-1"></span><span id="page-37-0"></span>Перегляд і створення закладок для улюблених вебсторінок.

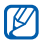

- Доступ до Інтернету та завантаження даних можуть потребувати додаткової оплати.
- Меню браузера може називатися інакше, залежно від оператора зв'язку.

## <span id="page-37-2"></span>**Перегляд веб-сторінок**

- 1. У режимі меню виберіть **Браузер** <sup>→</sup>**На домашню сторінку** <sup>→</sup>SIM-картка (за потреби), щоб перейти до домашньої сторінки свого оператора зв'язку.
- 2. Переглядайте веб-сторінки за допомогою таких клавіш:

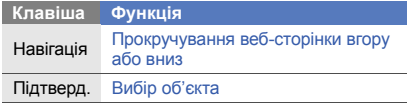

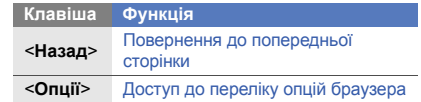

#### <span id="page-37-3"></span>**Створення закладок для улюблених веб-сторінок**

- 1. У режимі меню виберіть **Браузер** → **Закладки**.
- 2. Прокрутіть вліво або вправо до SIM-картки (за потреби).
- 3. Натисніть <sup>&</sup>lt;**Створити**>.
- 4. Введіть назву сторінки та веб-адресу (URL-адресу).
- 5. Натисніть клавішу підтвердження.

## <span id="page-38-0"></span>Використання додаткових функцій

Використання додаткових операцій і функцій мобільного телефону.

## <span id="page-38-2"></span><span id="page-38-1"></span>**Використання додаткових функцій виклику**

<span id="page-38-3"></span>Додаткові можливості викликів.

#### **Перегляд пропущених і здійснення зворотних викликів**

Пропущені виклики відображаються на екрані телефону. Щоб зателефонувати за номером пропущеного виклику, виконайте такі дії:

- 1. Натисніть <sup>&</sup>lt;**Переглянути**>.
- 2. Виберіть потрібний пропущений виклик.
- <span id="page-38-4"></span>3. Натисніть [ • ], щоб набрати номер.

#### **Здійснення виклику за нещодавно набраним номером**

- 1. Щоб відобразити список нещодавно набраних номерів, у режимі очікування натисніть  $[-]$ .
- 2. Виберіть потрібний номер і натисніть [ ], щоб здійснити виклик.

#### <span id="page-39-4"></span><span id="page-39-3"></span>**Утримання виклику або поновлення утримуваного виклику**

Натисніть <sup>&</sup>lt;**Утрим.**>, щоб перевести виклик на утримання, або <sup>&</sup>lt;**Отримати**>, щоб поновити утримуваний виклик.

#### <span id="page-39-1"></span>**Здійснення другого виклику**

Якщо мережа підтримує цю функцію, під час виклику можна здійснити ще один виклик, виконавши такі дії:

- 1. Натисніть <sup>&</sup>lt;**Утрим.**>, щоб перевести перший виклик на утримання.
- 2. Введіть другий номер, який потрібно набрати, і натисніть  $[-]$ .
- 3. Натисніть <sup>&</sup>lt;**Замінити**> для переходу від одного виклику до іншого.
- 4. Щоб завершити утримуваний виклик, натисніть <sup>&</sup>lt;**Опції**<sup>&</sup>gt;<sup>→</sup> **Кінець** <sup>→</sup>**Утрим. виклик**.
- 5. Щоб завершити поточний виклик, натисніть  $[\nabla \cdot]$ .

### <span id="page-39-0"></span>**Відповідь на другий виклик**

Якщо мережа підтримує цю функцію, можна відповісти на другий вхідний виклик, виконавши такі дії:

1. Натисніть [ — ], щоб відповісти на другий виклик.

<span id="page-39-5"></span>Перший виклик буде автоматично переведено на утримання.

2. Натисніть <sup>&</sup>lt;**Замінити**> для переходу від одного виклику до іншого.

#### <span id="page-39-2"></span>**Здійснення конференц-виклику**

- 1. Зателефонуйте першому абоненту, участь якого потрібна у здійсненні конференц-виклику.
- 2. Після встановлення <sup>з</sup>'єднання <sup>з</sup> першим абонентом зателефонуйте другому. Перший виклик буде автоматично переведено на утримання.
- 3. Після встановлення <sup>з</sup>'єднання із другим абонентом натисніть <sup>&</sup>lt;**Опції**<sup>&</sup>gt;<sup>→</sup> **Конференцзв'язок**.
- 4. Повторіть кроки 2 і 3, щоб додати більше учасників (за потреби).
- 5. Щоб завершити конференц-виклик, натисніть  $\lceil \bullet \bullet \rceil$ .

#### <span id="page-40-2"></span>**Здійснення міжнародного виклику**

- 1. У режимі очікування натисніть і утримуйте [**0**], щоб вставити символ **<sup>+</sup>**.
- 2. Введіть повний номер, за яким потрібно зателефонувати (код країни, код місцевості та номер телефону), після чого натисніть  $[\rightarrow]$ , щоб його набрати.

#### **Здійснення виклику контакту <sup>з</sup> телефонної книги**

Можна набирати номери безпосередньо <sup>з</sup> телефонної книги, використовуючи збережені контакти. ▶ [стор](#page-34-2). 31

- 1. У режимі меню виберіть **Контакти**.
- 2. Перейдіть до потрібного номера та натисніть  $[-]$ , щоб набрати його.

## <span id="page-40-0"></span>**Використання додаткових функцій телефонної книги**

Створення візитівок, призначення номерів швидкого набору та створення груп контактів.

#### <span id="page-40-3"></span>**Створення візитівки**

- 1. У режимі меню виберіть **Контакти**.
- 2. Натисніть <sup>&</sup>lt;**Опції**<sup>&</sup>gt;→ **Моя візитівка**.
- 3. Введіть свої дані та натисніть <sup>&</sup>lt;**Опції**<sup>&</sup>gt;<sup>→</sup> **Зберегти**.

<span id="page-40-1"></span>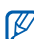

Можна надіслати візитівку, додавши її до звичайного повідомлення або повідомлення електронної пошти, <sup>а</sup> також передати її за допомогою безпроводового <sup>з</sup>'єднання Bluetooth.

## **Призначення номерів швидкого набору**

- 1. У режимі меню виберіть **Контакти**.
- 2. Перейдіть до потрібного контакту та натисніть <sup>&</sup>lt;**Опції**<sup>&</sup>gt;→ **Додати до швидкого набору**.
- 3. Виберіть номер (за потреби).
- 4. Перейдіть до потрібного номера (2-9) і натисніть <sup>&</sup>lt;**Додати**>.

Для контакту буде збережено номер швидкого набору.

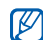

<span id="page-41-0"></span>Тепер цьому контакту можна зателефонувати в режимі очікування, натиснувши та утримуючи призначений номер швидкого набору.

#### **Створення групи контактів**

Створюючи групи контактів, кожній групі можна призначити окремий звук дзвінка та ідентифікаційне фото абонента, <sup>а</sup> також можна надсилати звичайні повідомлення або повідомлення електронної пошти всій групі. Спочатку слід створити групу, виконавши такі дії:

1. У режимі меню виберіть **Контакти**.

- 2. Прокрутіть вліво або вправо, щоб вибрати **Групи**.
- 3. Натисніть <sup>&</sup>lt;**Опції**<sup>&</sup>gt;→ **Створити групу**.
- 4. Введіть ім'<sup>я</sup> групи та натисніть клавішу підтвердження.
- 5. Щоб встановити зображення для ідентифікації абонента, виберіть потрібну групу й натисніть <sup>&</sup>lt;**Опції**<sup>&</sup>gt;→ **Установки групи** <sup>→</sup>клавішу підтвердження.
- 6. Виберіть категорію зображень → виберіть зображення.
- 7. Щоб встановити для групи звук дзвінка, прокрутіть вниз і натисніть клавішу підтвердження.
- 8. Виберіть категорію звуку дзвінка → виберіть звук дзвінка.
- 9. Натисніть <sup>&</sup>lt;**Опції**<sup>&</sup>gt;→ **Зберегти**.

## <span id="page-42-0"></span>**Використання додаткових функцій повідомлень**

Створення шаблонів і їх використання для створення нових повідомлень.

### <span id="page-42-3"></span>**Створення шаблону SMS**

- 1. У режимі меню виберіть **Повідомлення** →**Шаблони**→ **Шаблони тексту**.
- 2. Виберіть пусте розташування, щоб відкрити вікно нового шаблону.
- 3. Введіть текст і натисніть клавішу підтвердження, щоб зберегти шаблон.

## <span id="page-42-2"></span>**Створення шаблону MMS**

- 1. У режимі меню виберіть **Повідомлення** →**Шаблони**→ **Шаблони MMS-повідомлень**.
- 2. Натисніть <sup>&</sup>lt;**Опції**<sup>&</sup>gt;<sup>→</sup> **Створити**.
- 3. Створіть MMS-повідомлення <sup>з</sup> темою та потрібними вкладеннями, яке використовуватиметься як шаблон. • [стор](#page-32-1). 29

4. У вікні повідомлень натисніть <sup>&</sup>lt;**Опції**<sup>&</sup>gt;<sup>→</sup> **Зберегти <sup>в</sup>** <sup>→</sup> **Шаблони**. Повідомлення буде збережено як шаблон MMS.

#### <span id="page-42-1"></span>**Вставлення шаблонів SMS у нові повідомлення**

- 1. У режимі меню виберіть **Повідомлення** → **Створити нове повідомлення** → виберіть тип повідомлення.
- 2. У полі введення тексту натисніть <sup>&</sup>lt;**Опції**<sup>&</sup>gt;<sup>→</sup> **Вставити → Шаблон →** виберіть шаблон.

#### **Створення повідомлення за допомогою шаблона MMS**

- 1. У режимі меню виберіть **Повідомлення** →**Шаблони** → **Шаблони MMS-повідомлень**.
- 2. Виберіть потрібний шаблон і натисніть <sup>&</sup>lt;**Опції**<sup>&</sup>gt; → **Редагувати**.

#### Шаблон відкриється як нове MMS-повідомлення.

#### <span id="page-43-3"></span>**Використання Bluetooth messenger**

Спілкування <sup>з</sup> родичами або друзями за допомогою безпроводового <sup>з</sup>'єднання Bluetooth.

- 1. У режимі меню виберіть **Повідомлення** →**Bluetooth messenger**.
- 2. Натисніть <sup>&</sup>lt;**Опції**<sup>&</sup>gt;<sup>→</sup> **Пошук контак. Bluetooth**.
- 3. Натисніть <sup>&</sup>lt;**Так**>, щоб увімкнути функцію безпроводового <sup>з</sup>'єднання Bluetooth (за потреби).
- 4. Перейдіть до потрібного пристрою та натисніть <sup>&</sup>lt;**Вибрати**>.
- 5. Введіть повідомлення та натисніть клавішу підтвердження.
- 6. Завершивши, натисніть <sup>&</sup>lt;**Опції**<sup>&</sup>gt;<sup>→</sup> **Завершити чат**.
- 7. Натисніть <sup>&</sup>lt;**Так**>.

## <span id="page-43-2"></span><span id="page-43-1"></span><span id="page-43-0"></span>**Використання додаткових функцій камери**

Фотографування <sup>в</sup> різних режимах та налаштування установок камери.

### **Зйомка серії фотографій**

- 1. Щоб увімкнути камеру, виберіть **Камера** у режимі меню.
- 2. Натисніть <|**≡**|> → **Режим зйомки** → **Мультизйомка**.
- 3. Виконайте необхідні налаштування.
- 4. Натисніть і утримуйте клавішу підтвердження, щоб зняти серію фотографій.
- 5. Натисніть <**Назад**>, щоб ще раз сфотографувати (крок 3).

#### **Зйомка розділених фотографій**

1. Щоб увімкнути камеру, виберіть **Камера** у режимі меню.

- 2. Натисніть <|**≡**|> → **Режим зйомки → Мозаїчна зйомка**.
- 3. Виберіть вигляд зображення.
- 4. Виконайте необхідні налаштування.
- 5. Натискайте клавішу підтвердження, щоб сфотографувати кожен сегмент.
- 6. Натисніть <sup>&</sup>lt;**Назад**>, щоб ще раз сфотографувати (крок 3).

#### **Зйомка фотографій у декоративних рамках**

- 1. Щоб увімкнути камеру, виберіть **Камера** у режимі меню.
- 2. Натисніть <I**≣**J> → **Рамки**.
- 3. Виберіть кадр і натисніть клавішу підтвердження.
- 4. Виконайте необхідні налаштування.
- 5. Натисніть клавішу підтвердження, щоб зробити фотографію <sup>в</sup> рамці.
- 6. Натисніть <sup>&</sup>lt;**Назад**>, щоб ще раз сфотографувати (крок 3).

#### **Використання опцій камери**

Перед зйомкою фотографії натисніть <  $\equiv$  >, щоб перейти до вибору таких опцій:

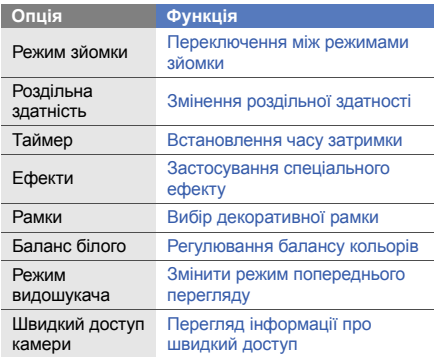

Перед відеозйомкою натисніть < =>> , щоб перейти до вибору таких опцій:

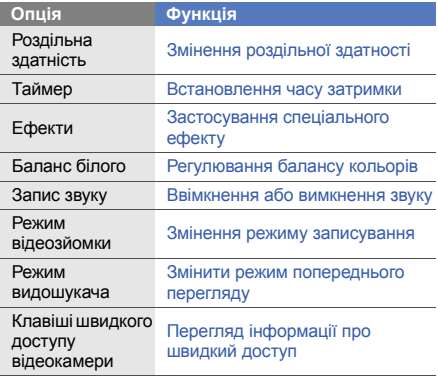

#### **Налаштування установок камери**

Перед зйомкою фотографії натисніть < $\Xi$ >  $\rightarrow$  **Установки** → **Камера**, щоб перейти до вибору таких установок:

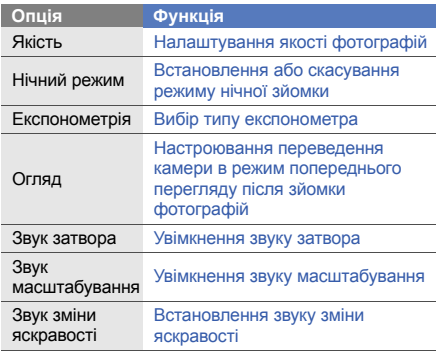

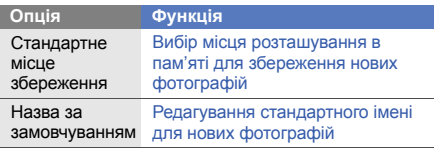

Перед зйомкою відеозйомкою натисніть < Э → **Установки**→ **Відеокамера**, щоб перейти до вибору таких установок:

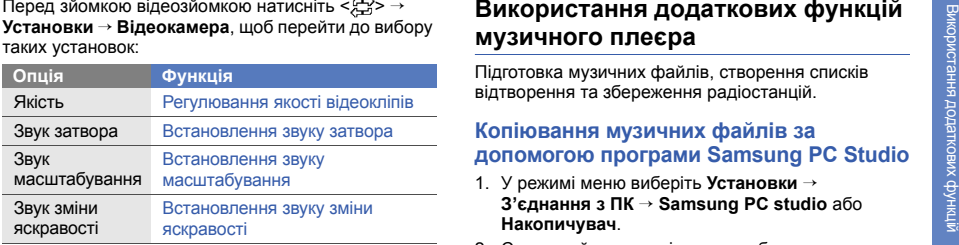

#### Стандартне місце збереження Вибір місця розташування <sup>в</sup> пам'яті для збереження нових відеокліпів Назва за замовчуванням Редагування стандартного імені для нових відеокліпів **Опція Функція**

## <span id="page-46-0"></span>**Використання додаткових функцій музичного плеєра**

Підготовка музичних файлів, створення списків відтворення та збереження радіостанцій.

#### <span id="page-46-1"></span>**Копіювання музичних файлів за допомогою програми Samsung PC Studio**

- 1. У режимі меню виберіть **Установки** <sup>→</sup> **З'єднання <sup>з</sup> ПК** <sup>→</sup>**Samsung PC studio** або **Накопичувач**.
- 2. Скористайтеся спеціальним кабелем для передачі даних, підключивши його до багатофункціонального гнізда телефону та ПК.

3. Запустіть програму Samsung PC Studio та скопіюйте файли <sup>з</sup> ПК на телефон. Для отримання додаткових відомостей див. довідку Samsung PC Studio.

#### <span id="page-47-0"></span>**Копіювання музичних файлів на карту пам'яті**

- 1. Встановіть карту пам'яті.
- 2. У режимі меню виберіть **Установки** →**З'єднання <sup>з</sup> ПК** → **Накопичувач**.
- 3. Скористайтеся спеціальним кабелем для передачі даних, підключивши його до багатофункціонального гнізда телефону та ПК. Після підключення на моніторі ПК відобразиться спливаюче вікно.
- 4. Відкрийте папку для перегляду файлів.
- 5.Скопіюйте файли <sup>з</sup> ПК на карту пам'яті.

#### <span id="page-47-2"></span><span id="page-47-1"></span>**Синхронізація телефону <sup>з</sup> медіапрогравачем Windows**

- 1. У режимі меню виберіть **Установки** →**З'єднання <sup>з</sup> ПК** → **Медіаплеєр**.
- 2. Скористайтеся спеціальним кабелем для передачі даних, підключивши його до багатофункціонального гнізда телефону та ПК, на якому має бути встановлено Windows Media Player.

Після підключення на моніторі ПК відобразиться спливаюче вікно.

- 3. Відкрийте Windows Media Player для синхронізації музичних файлів.
- 4. Змініть або введіть у спливаючому вікні ім'<sup>я</sup> свого телефону (за потреби).
- 5. Виберіть і перетягніть потрібні музичні файли до списку синхронізації.
- 6. Розпочніть синхронізацію.

#### <span id="page-48-1"></span>**Створення списку відтворення**

- 1. Встановіть карту пам'яті.
- 2. У режимі меню виберіть **Музика** → **Списки відтворення**.
- 3. Натисніть <sup>&</sup>lt;**Опції**<sup>&</sup>gt;<sup>→</sup> **Створити список відтворення**.
- 4. Введіть ім'<sup>я</sup> для нового списку відтворення та натисніть клавішу підтвердження.
- 5. Виберіть новий список відтворення.
- 6. Натисніть <sup>&</sup>lt;**Опції**<sup>&</sup>gt;<sup>→</sup> **Додати** → **Записи**.

Виберіть файли, які потрібно додати, і натисніть <sup>&</sup>lt;**Додати**>.

#### <span id="page-48-0"></span>**Настроювання музичного плеєра**

Настроювання відтворення та установок звуку музичного плеєра.

- 1. У режимі меню виберіть **Музика**.
- 2. Натисніть <sup>&</sup>lt;**Опції**<sup>&</sup>gt;<sup>→</sup> **Установки**.

3. Змініть установки, щоб настроїти музичний плеєр за своїм смаком:

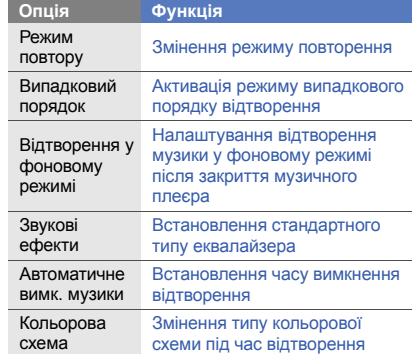

4. Натисніть <sup>&</sup>lt;**Зберегти**>.

#### **Записування композицій <sup>з</sup> FM-радіо**

- 1. Підключіть гарнітуру, яка постачається разом із телефоном, до багатофункціонального гнізда.
- 2. У режимі меню виберіть **FM-радіо**.
- 3. Натисніть клавішу підтвердження, щоб запустити FM-радіо.
- 4. Натисніть <sup>&</sup>lt;**Опції**<sup>&</sup>gt;<sup>→</sup> **Запис**, щоб розпочати записування.
- 5. Завершивши записування, натисніть клавішу підтвердження або <sup>&</sup>lt;**Стоп**>. Музичний файл буде збережено <sup>в</sup> папці **Радіозаписи** (у режимі меню виберіть **Мої файли** → **Музика**).

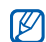

Функція записування створена лише для записування голосу. Якість записування буде значно гіршою за якість цифрового медіафайла.

#### <span id="page-49-0"></span>**Автоматичне збереження радіостанцій**

- 1. Підключіть гарнітуру, яка постачається разом із телефоном, до багатофункціонального гнізда.
- 2. У режимі меню виберіть **FM-радіо**.
- 3. Натисніть клавішу підтвердження, щоб запустити FM-радіо.
- 4. Натисніть <sup>&</sup>lt;**Опції**<sup>&</sup>gt;<sup>→</sup> **Автонастройка**.
- 5. Натисніть <sup>&</sup>lt;**Так**> для підтвердження (за потреби).

Радіоприймач здійснить автоматичний пошук і збереже доступні радіостанції.

## <span id="page-50-0"></span>Використання інструментів і програм

Порядок роботи <sup>з</sup> додатковими інструментами та програмами телефону.

## <span id="page-50-1"></span>**Використання функції безпроводового <sup>з</sup>'єднання Bluetooth**

Можливості підключення телефону до інших безпроводових пристроїв для обміну даними та використання функції «Вільні руки».

#### <span id="page-50-2"></span>**Увімкнення функції безпроводового <sup>з</sup>'єднання Bluetooth**

- 1. У режимі меню виберіть **Програми** → **Bluetooth**.
- 2. Натисніть <sup>&</sup>lt;**Опції**<sup>&</sup>gt;<sup>→</sup> **Установки**.
- 3. Прокрутіть вниз, щоб вибрати **Активація**.
- 4. Прокрутіть вліво або вправо, щоб вибрати **Увімкнено**.
- 5. Щоб дозволити іншим пристроям знаходити ваш телефон, прокрутіть вниз і виберіть **Видимість телефону**, <sup>а</sup> потім вліво або вправо та виберіть **Увімкнено**.

У разі вибору **Особливий**, прокрутіть вниз і задайте тривалість видимості телефону.

6. Натисніть <sup>&</sup>lt;**Зберегти**>.

#### **Пошук і підключення інших пристроїв Bluetooth**

- 1. У режимі меню виберіть **Програми → Bluetooth** → **Пошук нових пристроїв**.
- 2. Перейдіть до потрібного пристрою та натисніть <sup>&</sup>lt;**Вибрати**>.
- 3. Введіть PIN-код функції безпроводового <sup>з</sup>'єднання Bluetooth або PIN-код іншого пристрою Bluetooth (за потреби), потім натисніть <sup>&</sup>lt;**OK**>. З'єднання буде встановлено після того, як власник іншого пристрою введе той самий код або надасть дозвіл на <sup>з</sup>'єднання.

#### **Передача даних за допомогою функції безпроводового <sup>з</sup>'єднання Bluetooth**

- 1. Виберіть файл або об'єкт, який потрібно надіслати, <sup>з</sup> однієї із програм телефону.
- 2. Натисніть <sup>&</sup>lt;**Опції**<sup>&</sup>gt;<sup>→</sup> **Надіслати візитівку через** або **Надіслати через** → **Bluetooth** (надсилаючи контактні дані, вкажіть, які саме дані потрібно надіслати).

#### <span id="page-51-3"></span><span id="page-51-1"></span>**Отримання даних за допомогою функції безпроводового <sup>з</sup>'єднання Bluetooth**

- 1. Введіть PIN-код функції безпроводового <sup>з</sup>'єднання Bluetooth і натисніть <sup>&</sup>lt;**OK**<sup>&</sup>gt; (за потреби).
- 2. Натисніть <sup>&</sup>lt;**Так**>, щоб підтвердити свою згоду на отримання даних від пристрою (за потреби).

## <span id="page-51-2"></span><span id="page-51-0"></span>**Активація та надсилання екстреного повідомлення**

<span id="page-51-4"></span>Потрапивши <sup>в</sup> надзвичайну ситуацію, можна надіслати екстрене повідомлення із проханням про допомогу.

- 1. У режимі меню виберіть **Повідомлення** →**Екстрені повідомлення** → **Опції надсилання**.
- 2. Прокрутіть вліво або вправо, щоб вибрати **Увімкнено**.
- 3. Прокрутіть вниз і натисніть клавішу підтвердження, щоб відкрити список одержувачів.
- 4. Натисніть клавішу підтвердження, щоб відкрити список контактів.
- 5. Виберіть потрібний контакт і натисніть клавішу підтвердження.
- 6. Виберіть номер (за потреби).
- 7. Натисніть <sup>&</sup>lt;**Опції**<sup>&</sup>gt;<sup>→</sup> **Додати**.
- 8. Натисніть клавішу підтвердження, щоб зберегти одержувачів.
- 9. Прокрутіть вниз і вкажіть кількість повторних надсилань екстреного повідомлення.
- 10.Натисніть <sup>&</sup>lt;**Зберегти**<sup>&</sup>gt;<sup>→</sup> <sup>&</sup>lt;**Так**>.

Щоб надіслати екстрене повідомлення, клавіатура має бути заблокована. Чотири рази натисніть [ $\blacktriangleleft$ ].

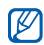

Після першого надсилання екстреного повідомлення всі функції телефону стають недоступними до натискання [ $\odot$ ].

## <span id="page-52-1"></span><span id="page-52-0"></span>**Здійснення псевдовикликів**

Якщо потрібно залишити зустріч або уникнути небажаної розмови, можна здійснити вхідний псевдовиклик. Можна також вдати, що ви розмовляєте по телефону, відтворивши записаний голос.

#### **Здійснення псевдовиклику**

Щоб здійснювати псевдовиклики, необхідно встановити клавішу швидкого доступу.

 $\blacktriangleright$  [стор](#page-29-0). 26

Щоб здійснити псевдовиклик, виконайте такі дії:

- у режимі очікування натисніть клавішу швидкого доступу → <sup>&</sup>lt;**Так**>.
- за заблокованої клавіатури натисніть клавішу швидкого доступу чотири рази.

Щоб змінити час затримки перед здійсненням псевдовиклику, у режимі меню виберіть **Установки** → **Установки програм** → **Виклики** → **Псевдовиклик** → **Таймер псевдовиклику** →виберіть опцію → <**3берегти**>.

#### **Записування голосу**

- 1. У режимі меню виберіть **Установки** →**Установки програм** → **Виклики** →**Псевдовиклик**.
- 2. Прокрутіть до **Голос псевдовиклику** та натисніть <sup>&</sup>lt;**Опції**<sup>&</sup>gt;<sup>→</sup> **Редагувати**.
- 3. Натисніть <sup>&</sup>lt;**Записати**>, щоб розпочати зйомку.
- 4.Говоріть у мікрофон.
- 5. Після завершення натисніть <sup>&</sup>lt;**Зберегти**>.
- 6. Натисніть клавішу підтвердження, щоб встановити запис як відповідь на псевдовиклик.

## <span id="page-53-0"></span>**Записування та відтворення голосових нагадувань**

<span id="page-53-2"></span>Відомості про використання диктофона.

#### **Записування голосового нагадування**

- 1. У режимі меню виберіть **Програми** →**Диктофон**.
- 2. Натисніть клавішу підтвердження для початку записування.
- 3. Промовте текст нагадування <sup>в</sup> мікрофон.
- 4. Після завершення натисніть <sup>&</sup>lt;**Зберегти**>.

#### <span id="page-53-1"></span>**Відтворення голосового нагадування**

- 1. У режимі диктофона натисніть <sup>&</sup>lt;**Опції**<sup>&</sup>gt;<sup>→</sup> **Перейти до моїх голосових записів**.
- 2. Виберіть файл.

3. Керування відтворенням здійснюється за допомогою таких клавіш:

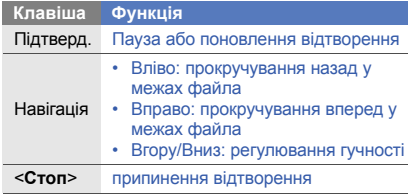

#### <span id="page-54-3"></span><span id="page-54-0"></span>**Редагування зображень**

Редагування зображень і застосування до них різноманітних ефектів.

#### <span id="page-54-1"></span>**Застосування ефектів до зображень**

- 1. У режимі меню виберіть **Програми → Редактор зображень**.
- 2. Натисніть <sup>&</sup>lt;**Опції**<sup>&</sup>gt;<sup>→</sup> **Нове зображення** →**Відкрити** або **Сфотографувати**.
- 3. Виберіть зображення або зробіть нову фотографію.
- 4. Натисніть <sup>&</sup>lt;**Опції**<sup>&</sup>gt;<sup>→</sup> **Ефекти** → виберіть ефект (фільтр, стиль, викривити або часткове розмиття).
- 5. Виберіть ефект, який потрібно застосувати, і натисніть <sup>&</sup>lt;**Готово**>. Для деяких ефектів потрібно налаштувати рівень.

Щоб застосувати ефект розмиття до певної частини зображення, перемістіть або розтягніть прямокутник над потрібним місцем і натисніть <sup>&</sup>lt;**Опції**<sup>&</sup>gt;<sup>→</sup> **Готово**.

- 6. Завершивши, натисніть <sup>&</sup>lt;**Опції**<sup>&</sup>gt;<sup>→</sup> **Зберегти як** → <sup>&</sup>lt;**Так**>.
- <span id="page-54-2"></span>7. Введіть нове ім'<sup>я</sup> файла для збереження зображення та натисніть клавішу підтвердження.

#### <span id="page-55-0"></span>**Налаштування зображення**

- 1. Відкрийте зображення для редагування. Див. кроки 1-3 <sup>в</sup> розділі «[Застосування](#page-54-1) ефектів до [зображень](#page-54-1)».
- 2. Натисніть <sup>&</sup>lt;**Опції**<sup>&</sup>gt;<sup>→</sup> **Налаштувати** → виберіть опцію налаштування (автоматичний рівень, яскравість, контрастність або колір). Щоб автоматично налаштувати зображення, виберіть **Автоматичний рівень**.
- 3. Настройте зображення за своїм смаком і натисніть <sup>&</sup>lt;**Готово**>.
- 4. Збережіть відредаговане зображення під новим іменем. Див. кроки 6-7 <sup>в</sup> розділі «[Застосування](#page-54-1) ефектів до [зображень](#page-54-1)».

#### <span id="page-55-2"></span>**Перетворення зображення**

- 1. Відкрийте зображення для редагування. Див. кроки 1-3 <sup>в</sup> розділі «[Застосування](#page-54-1) ефектів до [зображень](#page-54-1)».
- 2. Натисніть <sup>&</sup>lt;**Опції**<sup>&</sup>gt;<sup>→</sup> **Перетворити** → **Змінити розмір**, **Обернути** або **Перевернути**.
- 3. Оберніть або переверніть зображення за своїм смаком і натисніть <sup>&</sup>lt;**Готово**>. Щоб змінити розмір, виберіть потрібний розмір і натисніть <sup>&</sup>lt;**Так**>.
- 4. Збережіть відредаговане зображення під новим іменем. Див. кроки 6-7 <sup>в</sup> розділі «[Застосування](#page-54-1) ефектів до [зображень](#page-54-1)».

#### <span id="page-55-1"></span>**Обтинання зображення**

- 1. Відкрийте зображення для редагування. Див. кроки 1-3 <sup>в</sup> розділі «[Застосування](#page-54-1) ефектів до [зображень](#page-54-1)».
- 2. Натисніть <sup>&</sup>lt;**Опції**<sup>&</sup>gt;<sup>→</sup> **Обрізати**.
- 3. Розтягніть прямокутник над ділянкою, яку потрібно обрізати, <sup>а</sup> потім натисніть клавішу підтвердження.

Щоб змінити розмір прямокутника, натисніть <sup>&</sup>lt;**Опції**<sup>&</sup>gt;<sup>→</sup> **Змінити розмір**.

4. Збережіть відредаговане зображення під новим іменем. Див. кроки 6-7 <sup>в</sup> розділі «[Застосування](#page-54-1) ефектів до [зображень](#page-54-1)».

#### <span id="page-56-1"></span>**Додавання візуального ефекту**

- 1. Відкрийте зображення для редагування. Див. кроки 1-3 <sup>в</sup> розділі «[Застосування](#page-54-1) ефектів до [зображень](#page-54-1)».
- 2. Натисніть <sup>&</sup>lt;**Опції**<sup>&</sup>gt;<sup>→</sup> **Вставити** → виберіть візуальний ефект (рамка, зображення, картинку з галереї, емозначку або текст).
- 3. Виберіть візуальний ефект або введіть текст для додавання, після чого натисніть <sup>&</sup>lt;**Опції**<sup>&</sup>gt;<sup>→</sup> **Зберегти**.
- 4. Перемістіть, змініть розмір або поверніть візуальний ефект або текст, <sup>а</sup> потім натисніть клавішу підтвердження.
- 5. Збережіть відредаговане зображення під новим іменем. Див. кроки 6-7 <sup>в</sup> розділі «[Застосування](#page-54-1) ефектів до [зображень](#page-54-1)».

## <span id="page-56-0"></span>**Використання Java-ігор і Javaпрограм**

Використання ігор і програм, створених на основі широко відомої технології Java.

#### <span id="page-56-3"></span>**Ігри**

- 1. У режимі меню виберіть **Програми** → **Ігри та інше**.
- 2. Виберіть гру зі списку та дотримуйтесь вказівок на екрані.

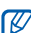

Доступні ігри можуть різнитися, залежно від оператора зв'язку або країни. Також можуть різнитися елементи керування та параметри ігор.

#### <span id="page-56-2"></span>**Запуск програм**

- 1. У режимі меню виберіть **Програми** <sup>→</sup>**Ігри та інше** → виберіть програму.
- 2. Натисніть <sup>&</sup>lt;**Опції**>, щоб перейти до списку опцій і установок програми.

## <span id="page-57-0"></span>**Перегляд світового часу**

Перегляд часу іншої країни та встановлення світового часу на екрані телефону.

#### <span id="page-57-3"></span>**Перегляд світового часу**

- 1. У режимі меню виберіть **Органайзер** →**Світовий час**.
- 2. Перейдіть вниз до середнього годинника.
- 3. Прокрутіть вліво або вправо, щоб вибрати часовий пояс.
- 4. Перейдіть вниз до нижнього годинника.
- 5. Прокрутіть вліво або вправо, щоб вибрати часовий пояс.
- 6. Натисніть клавішу підтвердження, щоб зберегти світовий годинник.

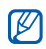

Щоб встановити перехід на літній час,

натисніть <sup>&</sup>lt;**Опції**<sup>&</sup>gt; <sup>→</sup> **Застосувати перехід на літній час** → виберіть часові пояси.

#### <span id="page-57-2"></span><span id="page-57-1"></span>**Установлення світового часу на дисплеї телефону**

У режимі відображення подвійного годинника на екрані можна переглядати годинники із двома різними часовими поясами.

Після збереження світового часу виконайте такі дії:

- 1. У режимі меню виберіть **Органайзер** →**Світовий час**.
- 2. Виберіть потрібний світовий час і натисніть <sup>&</sup>lt;**Опції**<sup>&</sup>gt;<sup>→</sup> **Позначити як другий годинник**.
- 3. Натисніть <sup>&</sup>lt;**Скасув.**> <sup>→</sup> **Назад**.
- 4. У режимі меню виберіть **Установки** → **Дисплей та підсвічування** → **Основний дисплей**.
- 5. Прокрутіть вліво або вправо, щоб вибрати **Зображення** (за потреби).
- 6. Виберіть **Годинник**.
- 7. Прокрутіть вліво або вправо, щоб вибрати **Подвійний**.
- 8. Двічі натисніть <sup>&</sup>lt;**Зберегти**>.

## <span id="page-58-4"></span><span id="page-58-0"></span>**Встановлення та використання будильників**

Встановлення та керування будильниками для нагадування про важливі події.

#### <span id="page-58-3"></span>**Встановлення нового будильника**

- 1. У режимі меню виберіть **Будильники**.
- 2. Виберіть пустий запис будильника.
- 3.Вкажіть параметри будильника.
- 4. Натисніть <sup>&</sup>lt;**Зберегти**> або натисніть <sup>&</sup>lt;**Опції**<sup>&</sup>gt;<sup>→</sup> **Зберегти**.

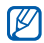

Функція автоматичного ввімкнення живлення встановлює автоматичне ввімкнення телефону та спрацювання будильника <sup>в</sup> зазначений час, якщо телефон вимкнено.

#### <span id="page-58-2"></span>**Зупинення сигналу будильника**

Коли пролунає сигнал будильника, виконайте такі дії:

- Натисніть <sup>&</sup>lt;**OK**> або клавішу підтвердження, щоб вимкнути будильник остаточно.
- Натисніть <sup>&</sup>lt;**OK**> або клавішу підтвердження, щоб вимкнути будильник із повторенням, або натисніть <sup>&</sup>lt;**Відкласти**>, щоб вимкнути будильник на період затримки.

#### <span id="page-58-1"></span>**Вимкнення будильника**

- 1. У режимі меню виберіть **Будильники**.
- 2.Виберіть будильник, який слід вимкнути.
- 3. Прокрутіть вниз (за потреби).
- 4. Прокрутіть вліво або вправо, щоб вибрати **Вимкнено**.
- 5. Натисніть <sup>&</sup>lt;**Зберегти**>.

## <span id="page-59-8"></span><span id="page-59-0"></span>**Використання калькулятора**

- 1. У режимі меню виберіть **Органайзер** →**Калькулятор**.
- 2. Для виконання основних математичних дій використовуйте клавіші, які відповідають кнопкам калькулятора.

## <span id="page-59-9"></span><span id="page-59-5"></span><span id="page-59-1"></span>**Конвертування грошових одиниць або вимірів**

- 1. У режимі меню виберіть **Органайзер** →**Конвертер** → виберіть тип конвертера.
- 2. Введіть валюти та одиниці обчислення у відповідних полях.

## <span id="page-59-12"></span><span id="page-59-11"></span><span id="page-59-7"></span><span id="page-59-4"></span><span id="page-59-2"></span>**Встановлення таймера зворотного відліку**

- 1. У режимі меню виберіть **Програми → Таймер**.
- 2. Натисніть <sup>&</sup>lt;**Встанов.**>.
- 3. Введіть проміжок часу для зворотного відліку й натисніть <sup>&</sup>lt;**OK**>.
- 4. Натисніть клавішу підтвердження для початку або призупинення зворотного відліку.
- 5. Після завершення часу таймера натисніть <sup>&</sup>lt;**OK**>, щоб вимкнути сигнал.

## <span id="page-59-10"></span><span id="page-59-6"></span><span id="page-59-3"></span>**Використання секундоміра**

- 1. У режимі меню виберіть **Програми** →**Секундомір**.
- 2. Натисніть клавішу підтвердження для початку й записування часових проміжків.
- 3. Завершивши, натисніть <sup>&</sup>lt;**Стоп**>.
- 4. Натисніть <sup>&</sup>lt;**Скинути**>, щоб очистити записані часові проміжки.

## <span id="page-60-0"></span>**Створення нового завдання**

- 1. У режимі меню виберіть **Органайзер** →**Завдання**.
- 2. Натисніть <sup>&</sup>lt;**Створити**>.
- 3.Введіть відомості про завдання.
- 4. Натисніть <sup>&</sup>lt;**Зберегти**> або натисніть <sup>&</sup>lt;**Опції**<sup>&</sup>gt;<sup>→</sup> **Зберегти**.

## <span id="page-60-6"></span><span id="page-60-1"></span>**Створення текстового нагадування**

- 1. У режимі меню виберіть **Органайзер** →**Нагадування**.
- 2. Натисніть <sup>&</sup>lt;**Створити**>.
- 3. Введіть текст нагадування й натисніть клавішу підтвердження.

## <span id="page-60-4"></span><span id="page-60-3"></span><span id="page-60-2"></span>**Використання календаря**

Змінення способу відображення календаря та створення подій.

#### **Змінення способу відображення календаря**

- 1. У режимі меню виберіть **Органайзер** → **Календар**.
- <span id="page-60-5"></span>2. Натисніть <sup>&</sup>lt;**Опції**<sup>&</sup>gt;<sup>→</sup> **Переглянути за** → **День** або **Тиждень**.

## **Створення події**

- 1. У режимі меню виберіть **Органайзер** →**Календар**.
- 2. Натисніть <sup>&</sup>lt;**Опції**<sup>&</sup>gt;<sup>→</sup> **Створити** → виберіть тип події.
- 3. Введіть потрібні відомості про подію.
- 4. Натисніть <sup>&</sup>lt;**Зберегти**> або натисніть <sup>&</sup>lt;**Опції**<sup>&</sup>gt;<sup>→</sup> **Зберегти**.

#### **Перегляд подій**

Перегляд подій, запланованих на певну дату.

- 1. У режимі меню виберіть **Органайзер** →**Календар**.
- 2. Виберіть дату <sup>в</sup> календарі.
- 3. Виберіть подію, щоб переглянути її відомості. Перегляд подій за типом.
- 1. У режимі меню виберіть **Органайзер** →**Календар**.
- 2. Натисніть <sup>&</sup>lt;**Опції**<sup>&</sup>gt;<sup>→</sup> **Список подій** → виберіть тип події.

Виберіть подію, щоб переглянути її відомості.

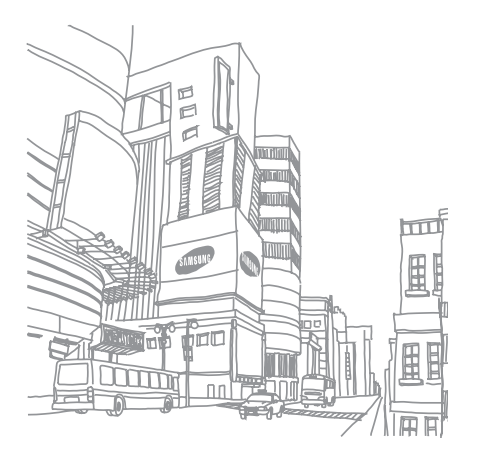

## <span id="page-62-0"></span>Усунення неполадок

Якщо <sup>в</sup> роботі телефону виникають проблеми, перш ніж звертатися до сервісного центру, спробуйте виконати нижченаведені процедури <sup>з</sup> усунення неполадок.

**Під час включення або використання телефону, можуть <sup>з</sup>'явитися такі повідомлення:**

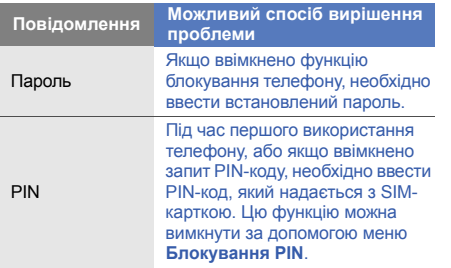

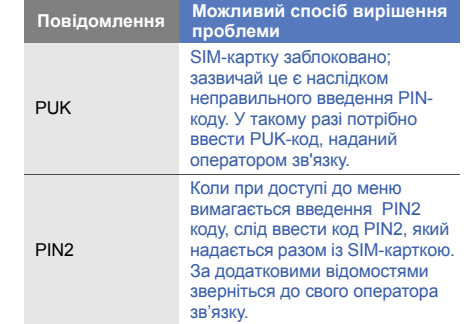

#### **Телефон пропонує Вам вставити SIM-картку.**

Переконайтеся, що SIM-картку вставлено правильно.

#### **На телефоні відображається повідомлення «Послуга недоступна» або «Помилка мережі».**

- У місці зі слабким сигналом або поганим прийомом можна втратити зв'язок. Спробуйте вийти на зв'язок <sup>в</sup> іншому місці.
- Деякі параметри недоступні без передплати. Для отримання додаткової інформації зверніться до свого оператора зв'язку.

#### **Ви ввели номер, але виклик не виконується.**

- •Переконайтеся, що було натиснуто: [-
- • Переконайтеся, що ви підключилися до правильної мережі.
- Переконайтеся, що для цього номера телефону не встановлено блокування викликів.

#### **Абонент не може з вами <sup>з</sup>'єднатися.**

- •Переконайтеся, що телефон увімкнено.
- • Переконайтеся, що ви підключилися до правильної мережі.

• Переконайтеся, що для цього номера телефону не встановлено блокування викликів.

#### **Співрозмовник не чує вас.**

- Переконайтеся, що не заблоковано вбудований мікрофон.
- Переконайтеся, що тримаєте мікрофон близько до рота.
- У разі використання гарнітури переконайтеся, що її правильно підключено.

#### **Телефон подає звуковий сигнал, і на дисплеї блимає значок акумулятора.**

Акумулятор розрядився. Перезарядіть або замініть акумулятор для подальшого використання телефону.

#### **Низька якість звуку.**

- Переконайтеся, що не заблоковано внутрішню антену телефону.
- У місці зі слабким сигналом або поганим прийомом можна втратити зв'язок. Спробуйте вийти на зв'язок <sup>в</sup> іншому місці.

#### **Після вибору контакту і спроби зателефонувати виклик не здійснюється.**

- Переконайтеся, що у списку контактів записано правильний номер.
- За потреби заново введіть і збережіть номер.

#### **Акумулятор не заряджається належним чином або телефон вимикається час від часу.**

- Контакти акумулятора могли забруднитись. Протріть золотисті контакти чистою та <sup>м</sup>'якою тканиною, після чого знову спробуйте зарядити акумулятор.
- Якщо акумулятор більше не заряджається повністю, замініть його новим, <sup>а</sup> старий утилізуйте належним чином.

#### **Телефон гарячий на дотик**

Якщо одночасно використовується кілька програм, телефон споживає більше енергії та може нагріватися.

Це нормально й не впливає на його роботу чи строк служби.

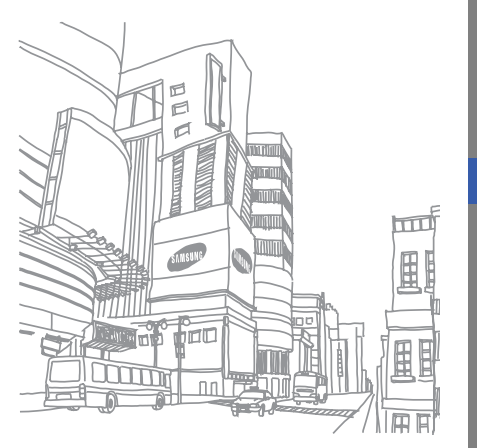

## <span id="page-65-0"></span>Предметний покажчик

#### акумулятор

встановлення, [18](#page-21-3) зарядження, [20](#page-23-1) індикатор низького рівня заряду акумулятора, [20](#page-23-2)

#### блокування

див. [блокування](#page-29-1) телефону

блокування телефону [26](#page-29-1)

#### браузер

див. [браузер](#page-37-1) перехід до [домашньої](#page-37-2) сторінки, 34 створення закладок, [34](#page-37-3)

#### будильники

вимкнення, [55](#page-58-1) зупинення [сигналу](#page-58-3), [55](#page-58-2) створення, 55

#### виклики

відповідь на [додаткові](#page-39-0) виклики, 36 відповідь, [28](#page-31-1) додаткові функції, [35](#page-38-2) з телефонної книги, [37](#page-40-1) здійснення [додаткових](#page-39-1) викликів, 36 здійснення [зворотних](#page-38-3) викликів, 35 здійснення псевдовикликів, [49](#page-52-1)

здійснення, [27](#page-30-3) конференц-виклик, [36](#page-39-2) міжнародні виклики, [37](#page-40-2) нещодавно набр[ані](#page-30-4), [35](#page-38-4) основні функції, 27 переведення на утримання, [36](#page-39-3)перегляд пропущених, [35](#page-38-3) поновлення [утримуваних](#page-39-4) викликів, 36

#### відео

зйомка, [32](#page-35-1) перегляд, [32](#page-35-2) візитівки [37](#page-40-3) гарнітура [28](#page-31-2)

#### годинник

[д](#page-57-1)ив. [світовий](#page-57-1) час

#### голосові нагаду[вання](#page-53-1)

відтворення, 50 записування, [50](#page-53-2)

#### гучність

гучність виклику, [28](#page-31-3) гучність звуків клавіатури, [24](#page-27-2) екстрене повідомлення [48](#page-51-2) заставка [26](#page-29-2)звук дзвінка [25](#page-28-0) звуки клавіатури [24](#page-27-3) зображення додавання [візуальних](#page-56-1)

ефектів, 53 застосування е[фектів](#page-55-0), [51](#page-54-2) налаштування, 52

обтинання, [52](#page-55-1) перетворення, [52](#page-55-2)

#### інструменти

будильник, [55](#page-58-4) календар, [57](#page-60-3) калькулятор, [56](#page-59-4) конвертер, [56](#page-59-5) редактор зо[бражень](#page-59-6), [51](#page-54-3) секундомір, 56 таймер зворотного відліку, [56](#page-59-7)

#### інтернет

див. [браузер](#page-37-1)

#### календар

див. [інструменти](#page-60-4), календар

#### калькулятор

див. [інструменти](#page-59-8), калькулятор

карта пам'яті [21](#page-24-1) керування SIM-картками [27](#page-30-5) клавіші швидкого доступу див. [швидкий](#page-29-3) доступ конвертер

## див. [інструменти](#page-59-9), конвертер

#### контакти

додава[ння](#page-34-4), [31](#page-34-3) пошук, 31 створення груп, [38](#page-41-0)

#### конференц-виклики

див. виклики, [конференц](#page-39-5)виклик,

#### медіапрогравач Windows [44](#page-47-1)

#### музичний плеєр

настроювання, [45](#page-48-0) прослуховування музики, [33](#page-36-0) синхронізація, [44](#page-47-2) створення списків відтворення, [45](#page-48-1)

#### нагадування

див. текстові або голосові [нагадування](#page-60-5)

#### повідомлення

надсилання миттєвих повідомлень [\(Bluetooth](#page-43-1)  messenger), 40 надсилання повідом[лення](#page-32-2) електронної пошти, 29 надсилання MMS, [29](#page-32-3) надсилання SMS, [29](#page-32-4) перегляд повідомлень електронної пошти, [30](#page-33-0) перегляд MMS, [30](#page-33-1) перегляд SMS, [30](#page-33-2)

профіль «Без зв'язку» [23](#page-26-3) профіль «Без звуку» [25](#page-28-1)

#### радіо

див. FM-[радіо](#page-35-3)

#### світовий час

встановлення [подвійного](#page-57-2) дисплея, 54 перегляд, [54](#page-57-3)

#### секундомір

див. [інструменти](#page-59-10), секундомір

#### таймер

див. [інструменти](#page-59-11), таймер зворотного відліку

#### таймер зворотного відліку

див. [інструменти](#page-59-12), таймер зворотного відліку

текст

введення, [29](#page-32-5) створення нагадувань, [57](#page-60-6)

тема [26](#page-29-4)

#### фотографії

додаткова зйомка, [40](#page-43-2) основна зй[омка](#page-35-4), [31](#page-34-5) перегляд, 32

#### шаблони

встав[лення](#page-42-2), [39](#page-42-1) MMS, 39 SMS, [39](#page-42-3)

швидкий доступ [26](#page-29-3)

#### Bluetooth

активація, [47](#page-50-2) отримання даних, [48](#page-51-3) передача даних, [48](#page-51-4)

f

#### Bluetooth messenger [40](#page-43-3)

#### FM-радіо

збереження радіос[танцій](#page-35-5), [46](#page-49-0) прослуховування, 32

#### Java

доступ до п[рограм](#page-56-3), [53](#page-56-2) запуск ігор, 53

#### MMS

див. [повідомлення](#page-32-3)

SIM-картка [18](#page-21-4)

#### SMS

повідомлення, [29](#page-32-6)

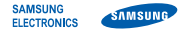

## **Заява щодо відповідності (R&TTE)**

**Ми, Samsung Electronics**

з повною відповідальністю заявляємо, що виріб

Мобільний телефон стандарту GSM : GT-C3212

виріб, до якого стосується дана заява, відповідає наступним стандартам та/або нормативним документам.

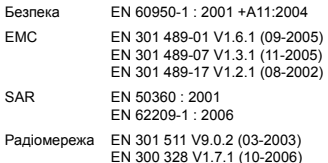

Цим ми заявляємо, що [всі основні набори радіотестувань були проведені і що] згаданий виріб відповідає усім основним вимогам Директиви 1999/5/EC.

Процедура підтвердження відповідності, згадана у Статті 10 та розглянута <sup>в</sup> Додатку [IV] Диретиви 1999/5/EC, проводилась <sup>з</sup> участю наступної організації(ій):

BABT, Balfour House, Churchfield Road, Walton-on-Thames, Surrey, KT12 2TD, UK\*  $\mathsf{C}\mathsf{C}$  0168 Ідентифікаційна позначка: 0168

Технічна документація зберігається <sup>в</sup>:

Samsung Electronics QA Lab.

Вона може бути отримана за поданням запиту. (Представник у ЄС)

Samsung Electronics Euro QA Lab.

Blackbushe Business Park, Saxony Way, Yateley, Hampshire, GU46 6GG, UK\*

 $X$   $O$   $O$ 

2009.07.02

**Yong-Sang Park / S. Manager**

(місце та дата видачі) (ім'<sup>я</sup> та підпис уповноваженої особи)

\* Це не <sup>є</sup> адреса сервісного центру Samsung. Адресу або телефонний номер сервісного центру Samsung можна знайти у гарантійному талоні. Зверніться також до продавця Вашого телефону.

Деякі відомості, наведені <sup>в</sup> цьому посібнику, можуть не відповідати вашому телефону, залежно від встановленого програмного забезпечення або оператора зв'язку.

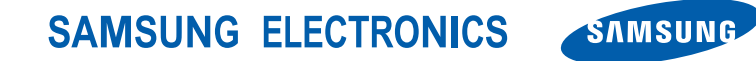

World Wide Webhttp://www.samsungmobile.com

Printed in Korea Code No.:GH68-24863AUkrainian. 08/2009. Rev. 1.0